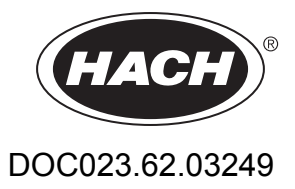

# **Цифровые датчики анализа проводимости 3400 sc**

Руководство пользователя

03/2018, издание 2

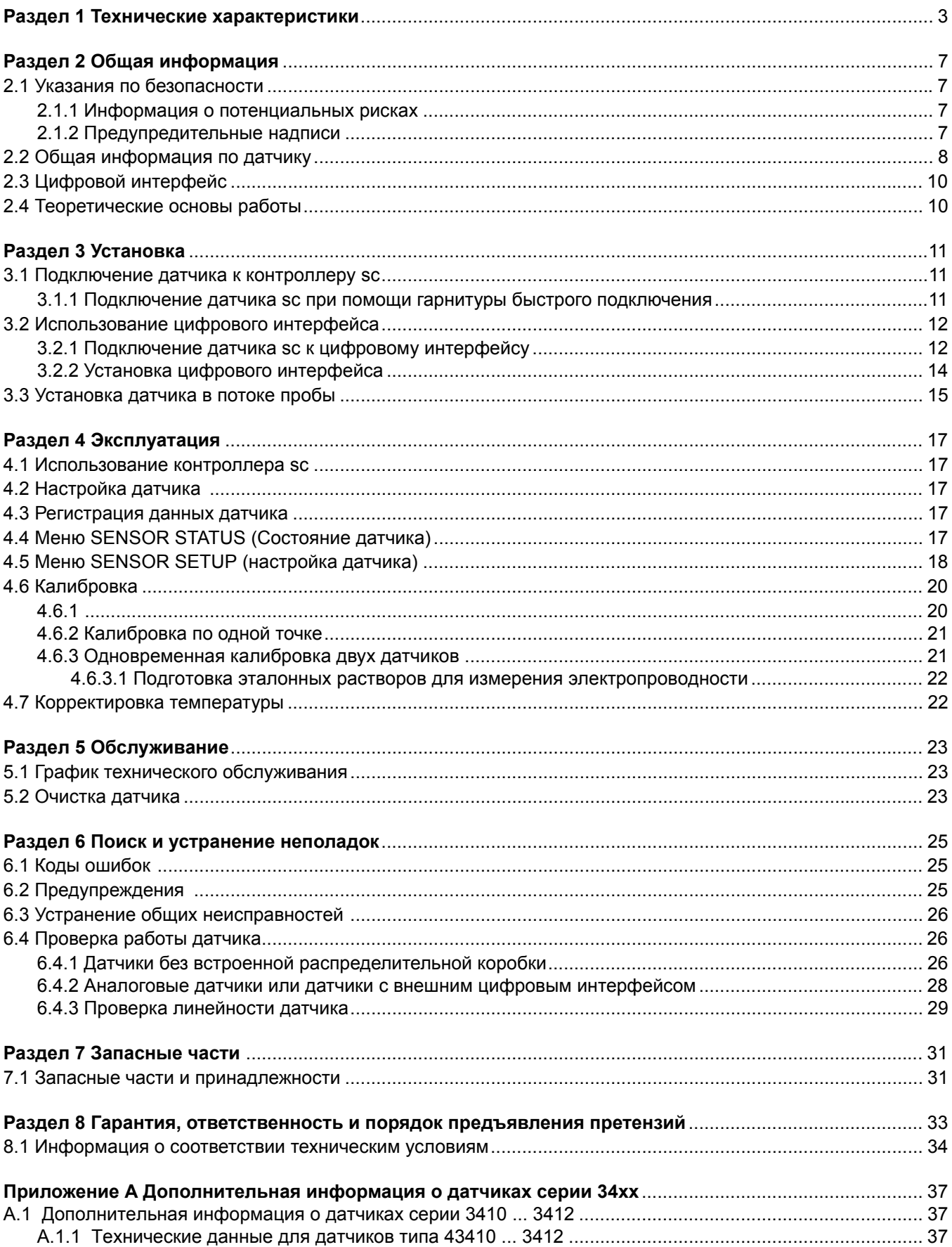

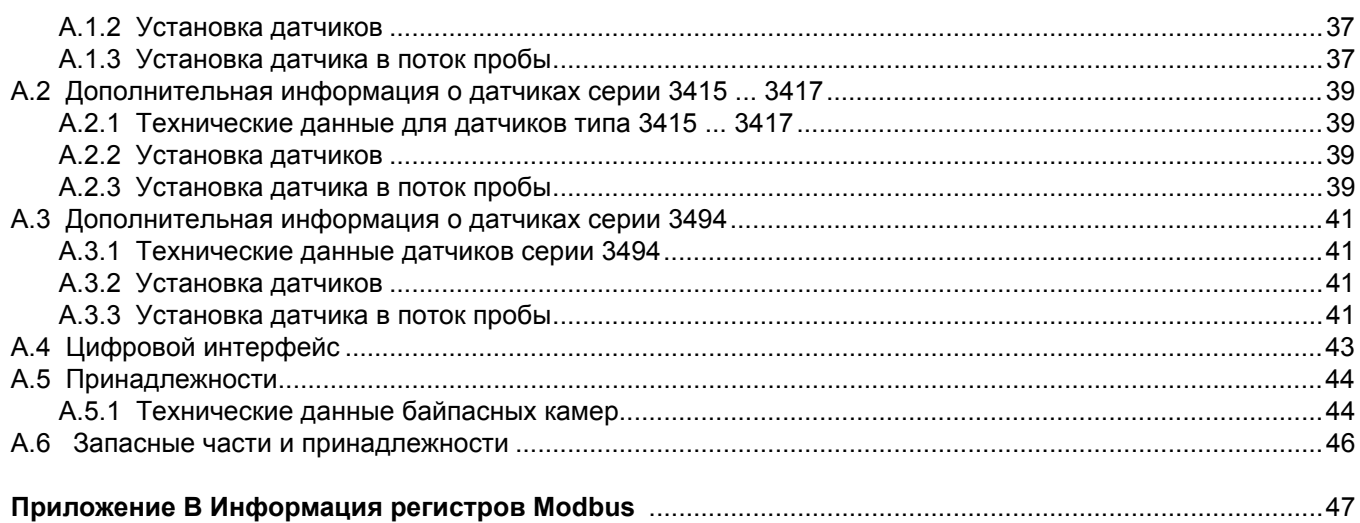

<span id="page-4-3"></span><span id="page-4-1"></span>**Чувствительность** ±0,5% от измеряемого значения

**Масса датчика** От 0,3 до 0,4 кг (около 1 фунта), в зависимости от типа датчика

В зависимости от типа датчика,

котла/[конденсата](#page-11-2)" на стр. 10.

**Калибровка/поверка** | Сравнение с эталоном

**Интерфейс датчика** Modbus

**Стандартная длина кабеля**

**датчика**

**Размеры датчика**

<span id="page-4-4"></span>Технические характеристики могут быть изменены без предварительного уведомления.

<span id="page-4-0"></span>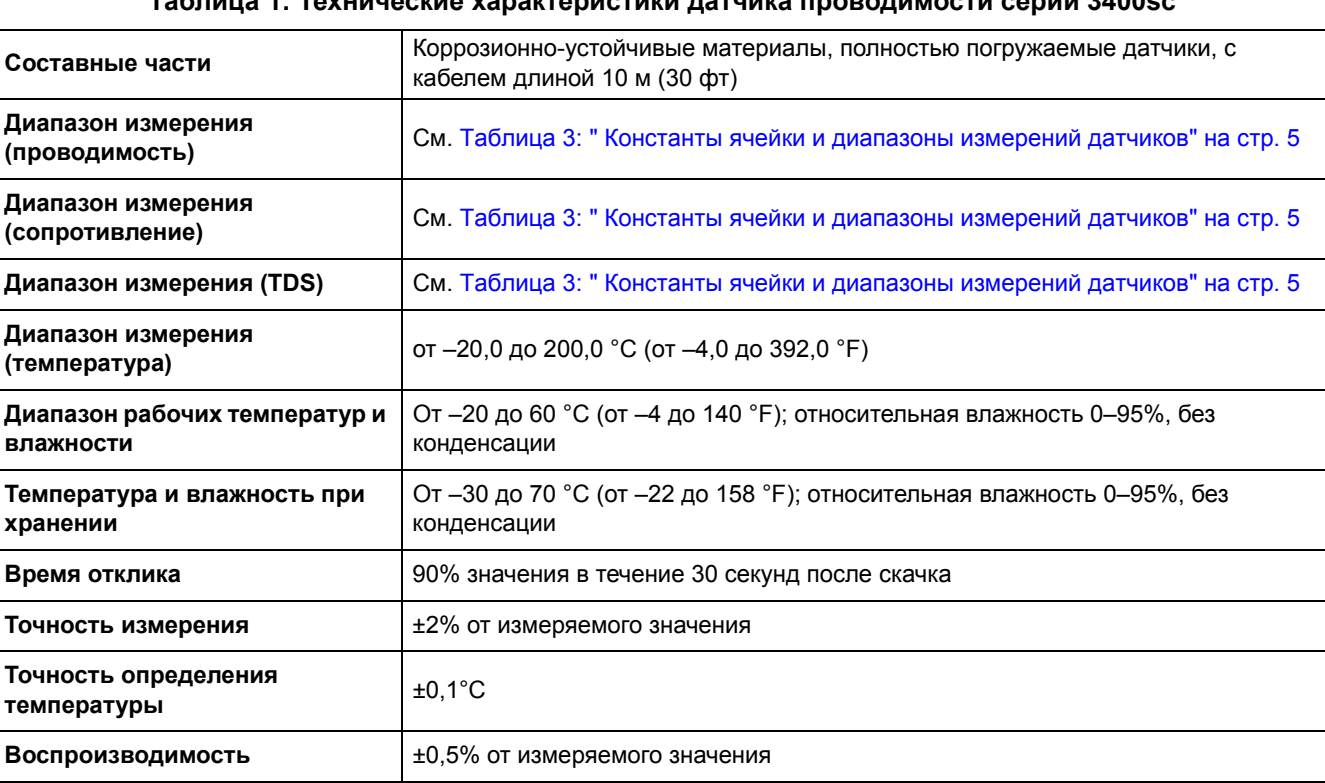

<span id="page-4-2"></span>Аналоговый датчик: 6 м (20 фт); цифровой датчик: 10 м (32,8 фт)

см. Рис. 1: "[Обжимной](#page-9-1) датчик, диаметр 0,5 дюйма" на стр. 8- Рис. 7: "[Датчик](#page-11-2) для

#### **Таблица 1: Технические характеристики датчика проводимости серии 3400sc**

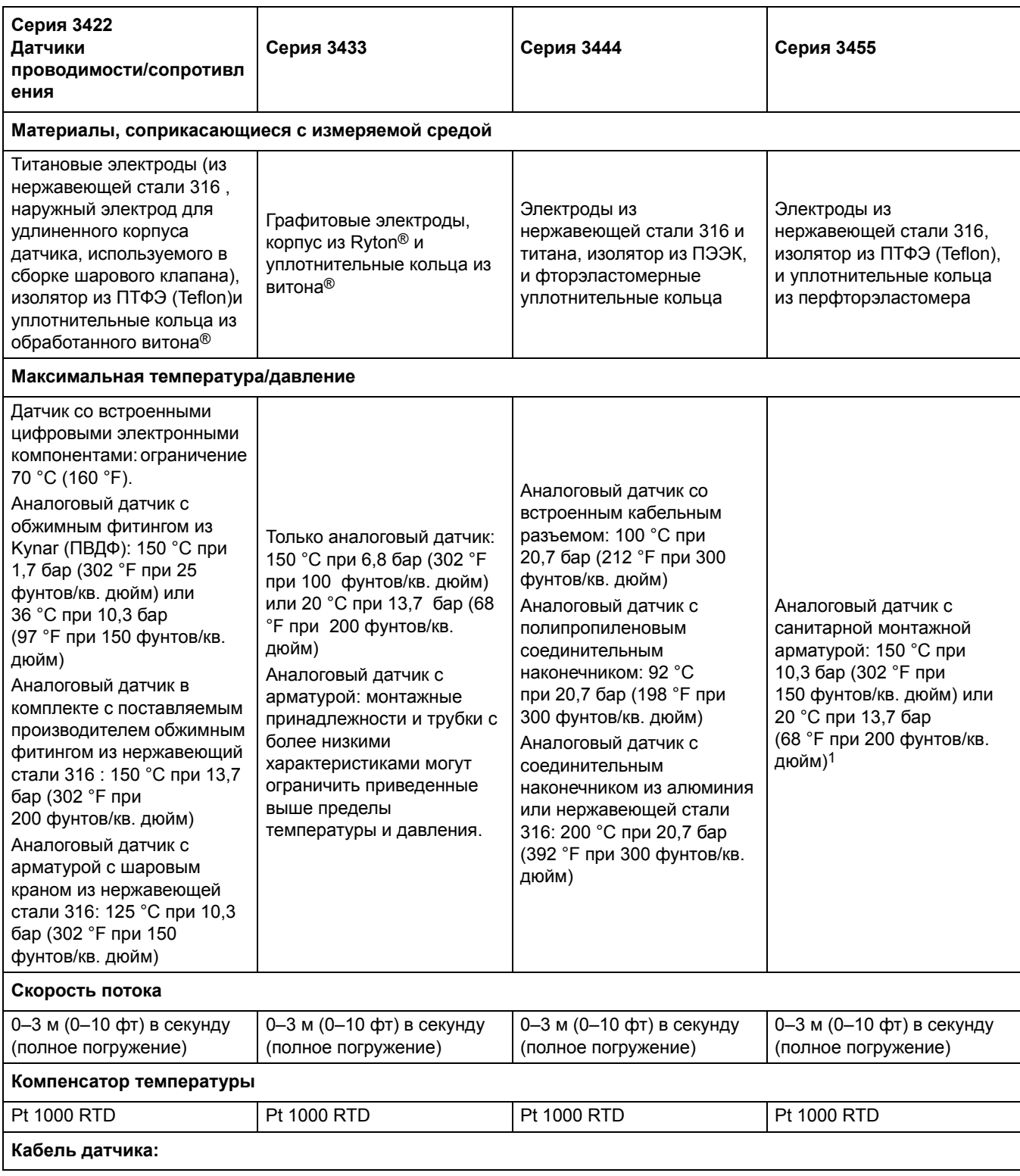

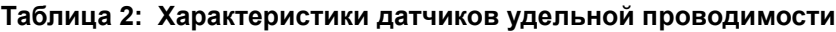

| Цифровой: PUR<br>(полиэтилен), с 5<br>проводами,<br>экранированный, рассчитан<br>на 105 °С (221 °F);<br>стандартная длина 10 м (33<br>фт)<br>Аналоговый: 6-жильный<br>(четыре провода и два<br>изолированных экрана);<br>рассчитан на 150 °С<br>(302 °F); длина 6 м (20 фт)<br>1.101 | Аналоговый: 6-жильный<br>(четыре провода и два<br>изолированных экрана);<br>рассчитан на 150 °С<br>(302°F); длина 6 м (20фт) | Аналоговый: 6-жильный<br>(четыре провода и два<br>изолированных экрана);<br>рассчитан на 150 °С<br>(302°F); длина 6 м (20фт)<br>$R$ . The distribution of the state of the state of the state of the state of the state of the state of the state of the state of the state of the state of the state of the state of the state of the state of the state of | Аналоговый: 6-жильный<br>(четыре провода и два<br>изолированных экрана);<br>рассчитан на 150 °С<br>(302°F); длина 6 м (20фт) |
|----------------------------------------------------------------------------------------------------|----------------------------------------------------------------------------------------------------|----------------------------------------------------------------------------------------------------|----------------------------------------------------------------------------------------------------|
|----------------------------------------------------------------------------------------------------|----------------------------------------------------------------------------------------------------|----------------------------------------------------------------------------------------------------|----------------------------------------------------------------------------------------------------|

**Таблица 2: Характеристики датчиков удельной проводимости**

1 Монтажная арматура и санитарные крепления других торговых марок могут снизить указанные пределы.

Ryton® зарегистрированный товарный знак компании Phillips 66 Co.

<span id="page-6-2"></span><span id="page-6-1"></span>Витон® является зарегистрированным товарным знаком компании E.I. DuPont de Nemours + Co.

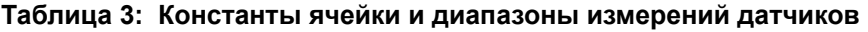

<span id="page-6-0"></span>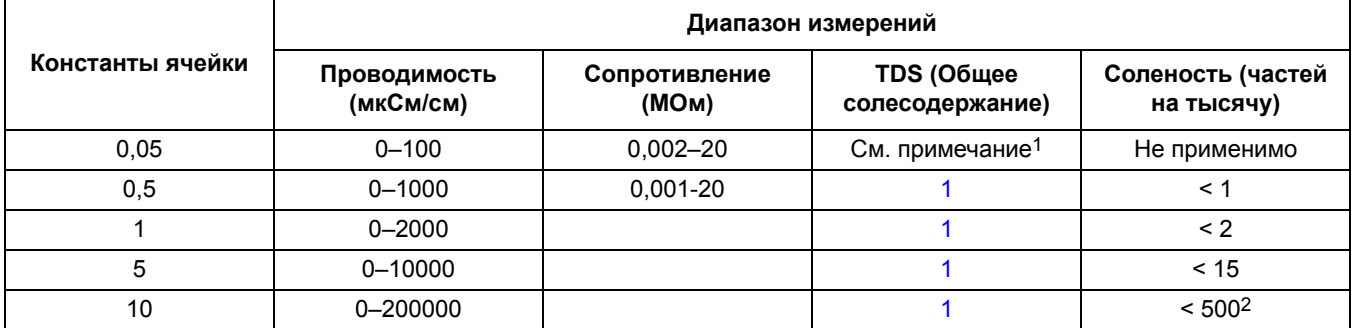

1 Для определения нужной константы ячейки переведите значение полной шкалы TDS (общего солесодержания) в соответствующее значение проводимости при 25 °C, умножив значение TDS на 2. Найдите это значение в столбце проводимости и используйте соответствующую константу ячейки.

2 Практический верхний предел составляет 280.

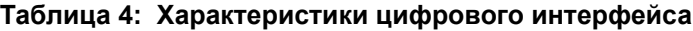

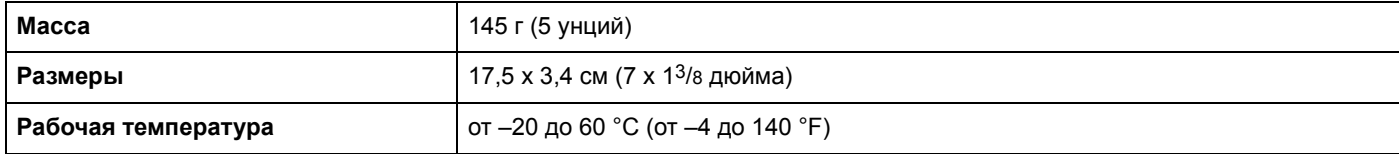

### <span id="page-8-5"></span><span id="page-8-1"></span><span id="page-8-0"></span>**2.1 Указания по безопасности**

Внимательно прочтите все руководство пользователя, прежде чем распаковывать изделие, устанавливать его и вводить в эксплуатацию. Соблюдайте все указания и предупреждения относительно безопасности. Их несоблюдение может привести к серьезному травмированию обслуживающего персонала или повреждению прибора.

Чтобы гарантировать, что обеспечиваемая оборудованием защита не нарушена, не используйте или не устанавливайте данное оборудование никаким иным способом, кроме указанного в данном руководстве.

#### <span id="page-8-2"></span>**2.1.1 Информация о потенциальных рисках**

#### **ОПАСНОСТЬ**

**Указывает на потенциальную или неизбежно опасную ситуацию, которая, если ее допустить, может привести к смертельной или серьезной травме.**

#### **ОСТОРОЖНО**

**Указывает на потенциально опасную ситуацию, которая может привести к травмам малой и средней тяжести.**

*Важное замечание: Информация, на которую следует обратить особое внимание.* 

*Примечание: Информация, дополняющая некоторые аспекты основного текста.*

#### <span id="page-8-3"></span>**2.1.2 Предупредительные надписи**

<span id="page-8-4"></span>Прочтите все бирки и этикетки на корпусе прибора. При несоблюдении предупреждений может произойти травмирование персонала или повреждение аппарата.

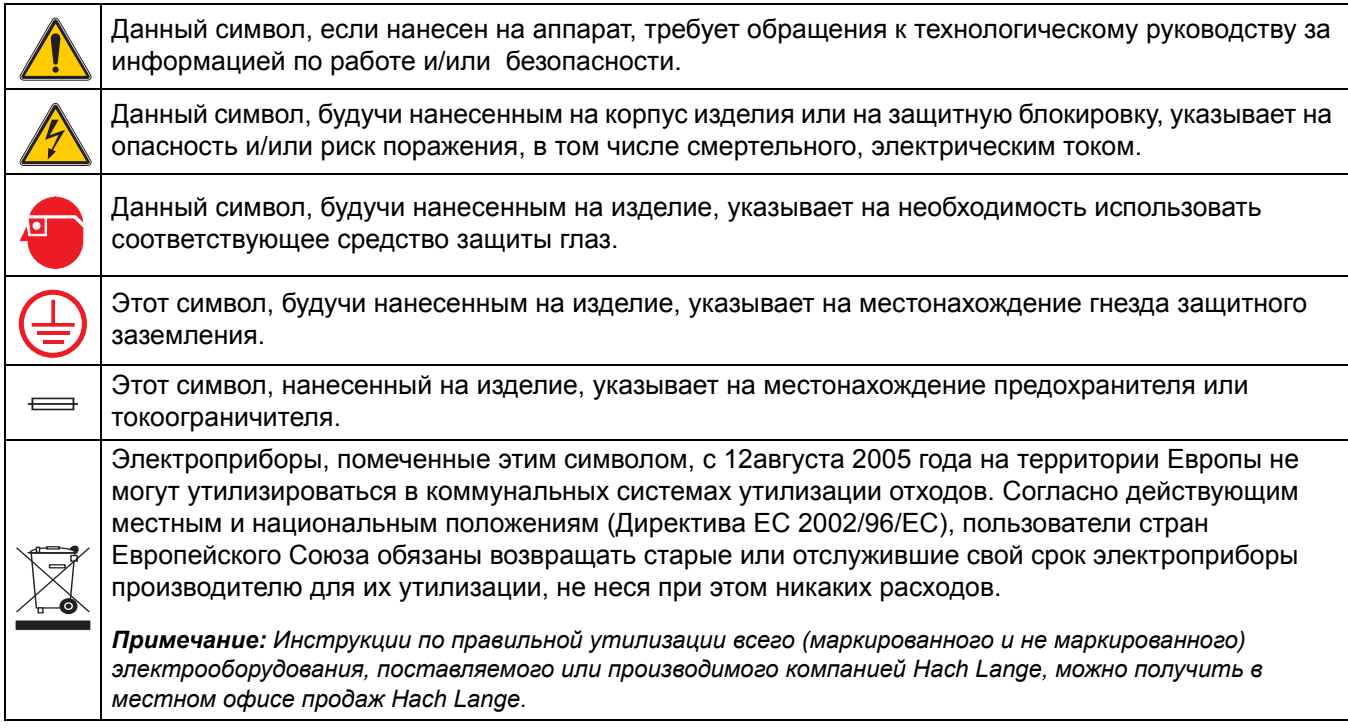

### <span id="page-9-0"></span>**2.2 Общая информация по датчику**

Контактный датчик проводимости позволяет просто и точно измерять проводимость проб в водном растворе. Различные модели датчиков можно использовать при температурах до 200 °C (392 °F). Параметры датчиков см. в [Рис](#page-9-2). 1: и [Рис](#page-10-0). 6:.

<span id="page-9-1"></span>Дополнительное оборудование, в т.ч. крепления датчиков, поставляются вместе с инструкциями для всех вариантов установки. Доступно несколько вариантов крепления, позволяющих использовать датчик в самых разных приложениях.

<span id="page-9-2"></span>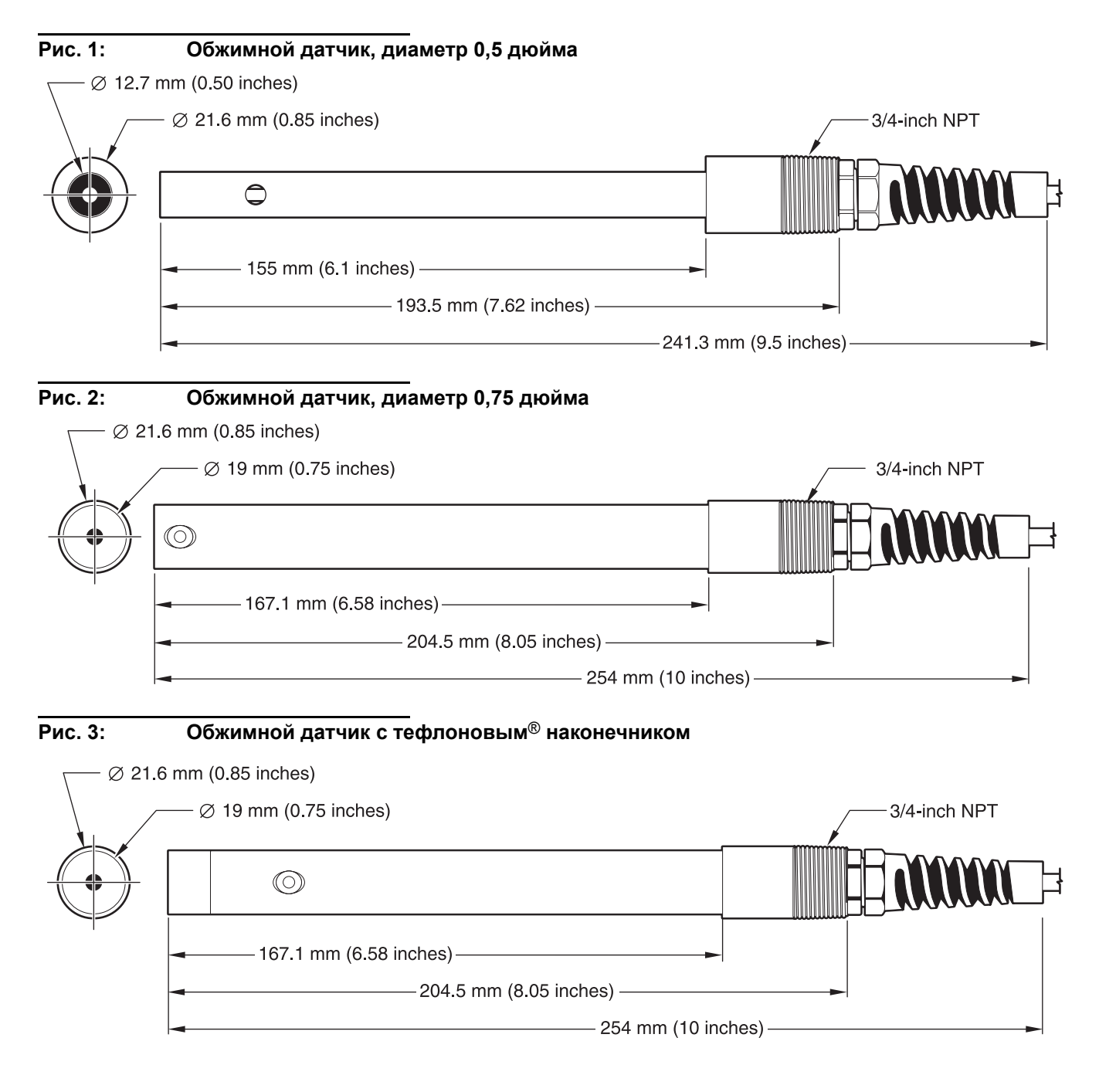

<span id="page-10-0"></span>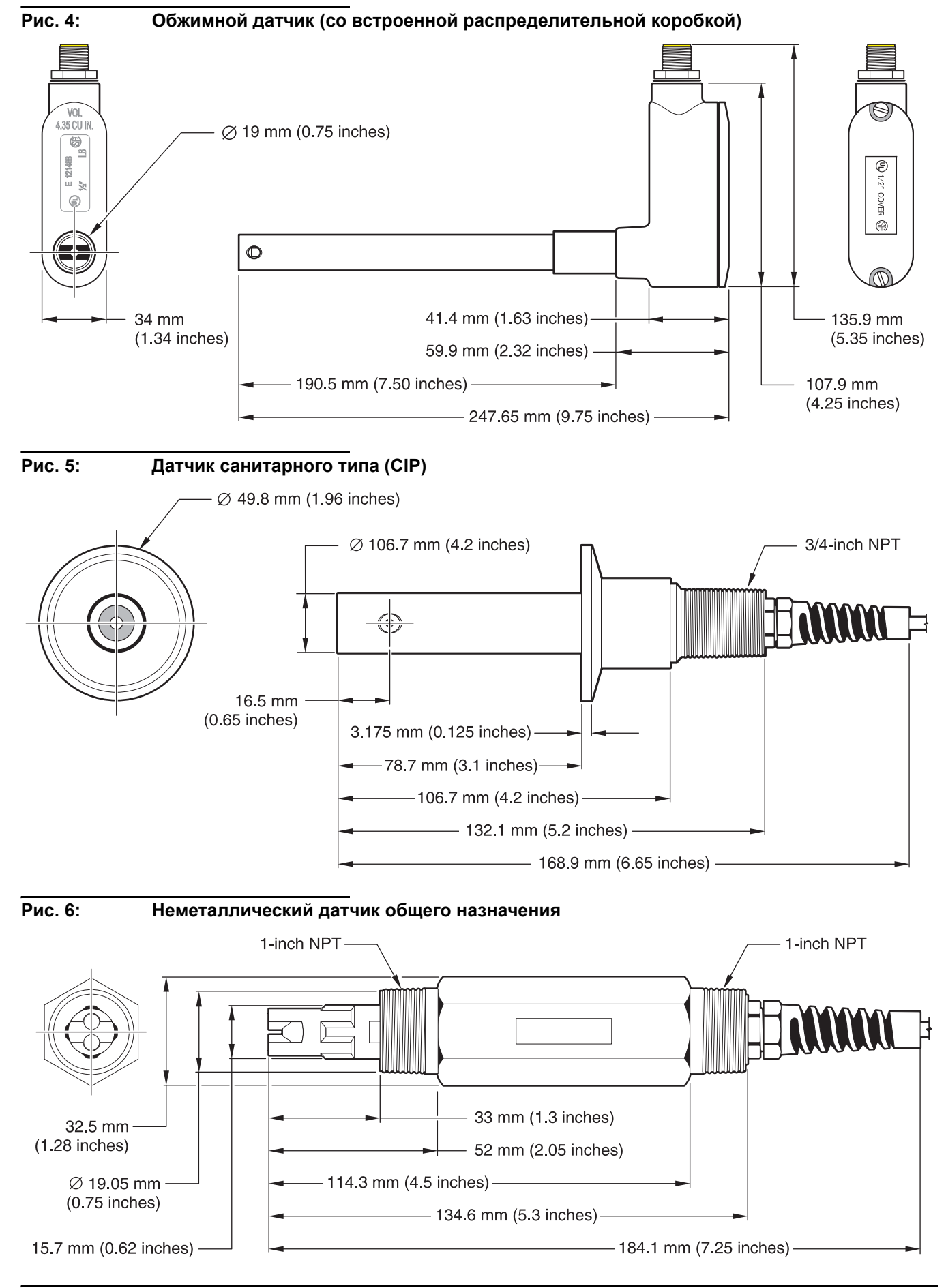

#### <span id="page-11-2"></span>**Рис. 7: Датчик для котла/конденсата**

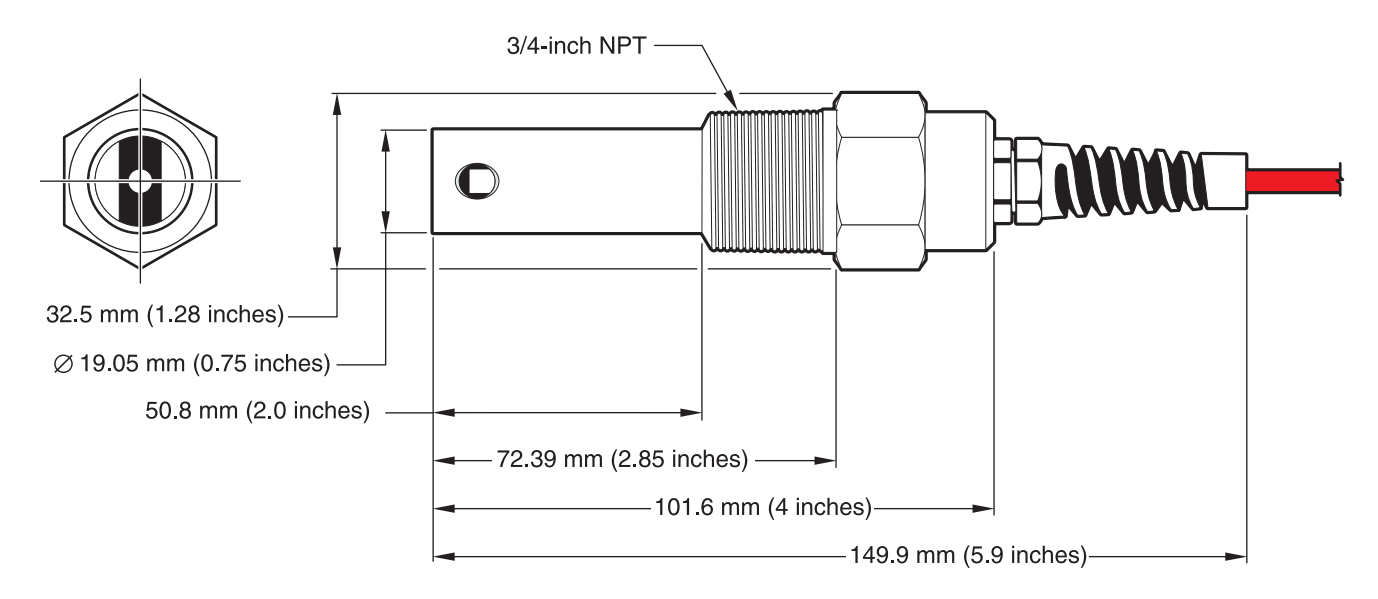

### <span id="page-11-0"></span>**2.3 Цифровой интерфейс**

Цифровой интерфейс предназначен для подключения имеющихся аналоговых датчиков к новым цифровым контроллерам. Интерфейс содержит все необходимое ПО и оборудование для подключения к контроллеру и передачи цифрового сигнала.

### <span id="page-11-1"></span>**2.4 Теоретические основы работы**

<span id="page-11-5"></span><span id="page-11-4"></span>Контактные датчики проводимости предназначены для точного измерения проводимости, сопротивления, общего солесодержания (TDS) и солености в диапазоне от ультрачистой воды (0,056 мкСм/см) до 200 000 мкСм/см в прозрачных жидкостях. Проводимость - это способность жидкости проводить электрический ток, а сопротивление - способность жидкости сопротивляться электрическому току. Общее солесодержание (TDS) - параметр, отражающий количество твердых веществ, растворенных в пробе, а соленость - количество растворенных солей.

<span id="page-11-3"></span>Каждый датчик выпускается с различными точно измеренными константами ячейки, и выполняется из различных материалов, позволяя решать многие измерительные задачи. Датчики идеально подходят для процессов деионизации воды, обратного осмоса, электродеионизации, опреснения, химической очистки и других процессов с чистой водой.

Для каждого датчика отдельно определяется константа ячейки (указана на его этикетке в формате K =X) и значение температурного элемента (округленный до ближайшего 0,1 Ом). Константа ячейки (K) и температурный коэффициент (T) вводятся во время настройки или калибровки прибора для обеспечения максимально возможной точности измерений.

Возможные константы ячейки: 0,05, 0,5, 1,0, 5,0 и 10. Температурный элемент разработан для быстрой реакции на изменение температуры и обеспечения точности измерений.

#### <span id="page-12-0"></span>*ОПАСНОСТЬ*

*Работы, описываемые в данном разделе руководства пользователя, должны выполняться только квалифицированным персоналом.* 

Систему можно использовать с любым контроллером sc. Инструкции по установке см. в руководстве по эксплуатации контроллера.

<span id="page-12-5"></span><span id="page-12-4"></span>Контактный датчик проводимости можно заказать с внешним или внутренним цифровым интерфейсом. Если ваш датчик снабжен внешним цифровым интерфейсом, см. инструкции по его подключению и монтажу в 3.2[Использование](#page-13-0) цифрового [интерфейса](#page-13-0)12.

### <span id="page-12-1"></span>**3.1 Подключение датчика к контроллеру sc**

#### <span id="page-12-2"></span>**3.1.1 Подключение датчика sc при помощи гарнитуры быстрого подключения**

Кабель датчика поставляется со специальным быстросъемным разъемом для облегчения подключения к контроллеру (см Рисунок 8: "[Подключение](#page-12-3) датчика к контроллеру при помощи гарнитуры быстрого [подключения](#page-12-3)."). Сохраните защитный колпачок отверстия разъема на случай, если датчик в последующем придется снять. Для увеличения длины кабеля датчика могут быть отдельно заказаны кабельные удлинители. Если общая длина кабеля превышает 100 м (300 фт), необходимо установить распределительную коробку.

*Примечание: Использование распределительной коробки, отличной от детали с каталожным № 5867000 может быть опасным.*

<span id="page-12-3"></span>**Рисунок 8: Подключение датчика к контроллеру при помощи гарнитуры быстрого подключения.**

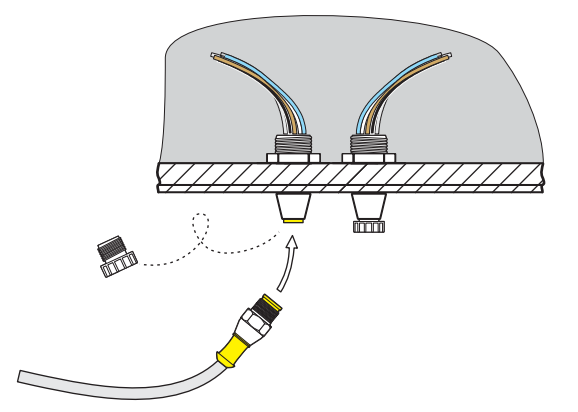

**Рисунок 9: Расположение выводов разъема быстрого подключения**

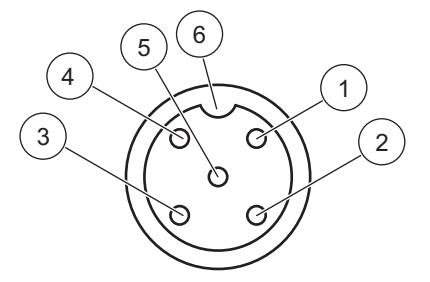

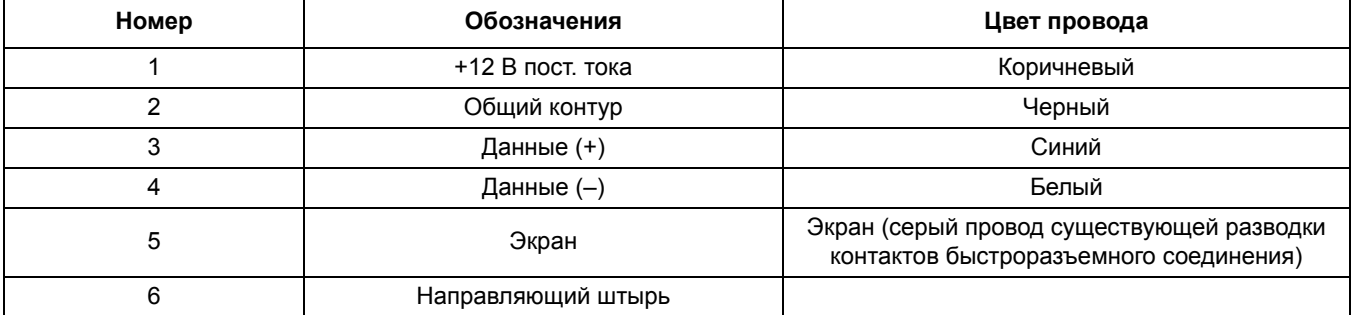

### <span id="page-13-0"></span>**3.2 Использование цифрового интерфейса**

Цифровой интерфейс предназначен для цифрового подключения к контроллеру. Один из концов подключается к датчику, другой - к контроллеру, как показано на [Подключение](#page-12-1) датчика к контроллеру sc11.

#### <span id="page-13-1"></span>**3.2.1 Подключение датчика sc к цифровому интерфейсу**

**1.** Протяните кабель от датчика через гермоввод в цифровой интерфейс, и затем аккуратно обрежьте кончики проводов.

*Примечание: Не затягивайте гермоввод, пока не закончите подключение интерфейса и не закрутите обе половины корпуса.* 

- **2.** Вставьте провода, как показано в Таблица 5: "[Подключение](#page-13-2) цифрового [интерфейса](#page-13-2)" и на Рисунок 10: "Сборка и [подключение](#page-14-0) цифрового интерфейса".
- **3.** Убедитесь, что уплотнительные кольца правильно вставлены в интерфейс, и скрутите две половины корпуса вместе. Плотно затяните корпус.
- **4.** Затяните гермоввод, чтобы зафиксировать кабель датчика.
- **5.** Подключите цифровой интерфейс к контроллеру.

<span id="page-13-2"></span>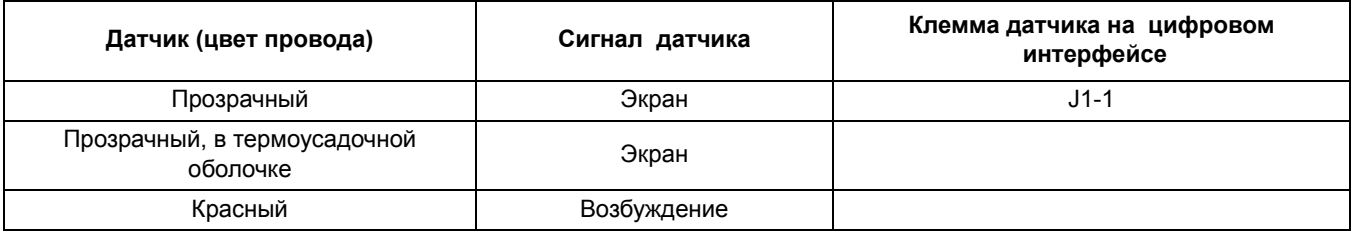

#### **Таблица 5: Подключение цифрового интерфейса**

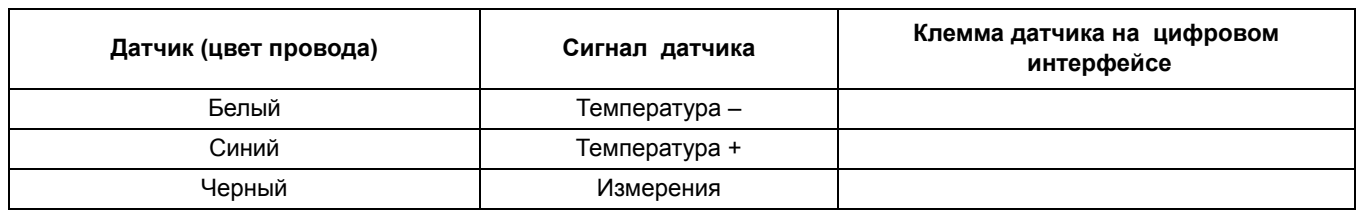

### **Таблица 5: Подключение цифрового интерфейса**

### <span id="page-14-0"></span>**Рисунок 10: Сборка и подключение цифрового интерфейса**

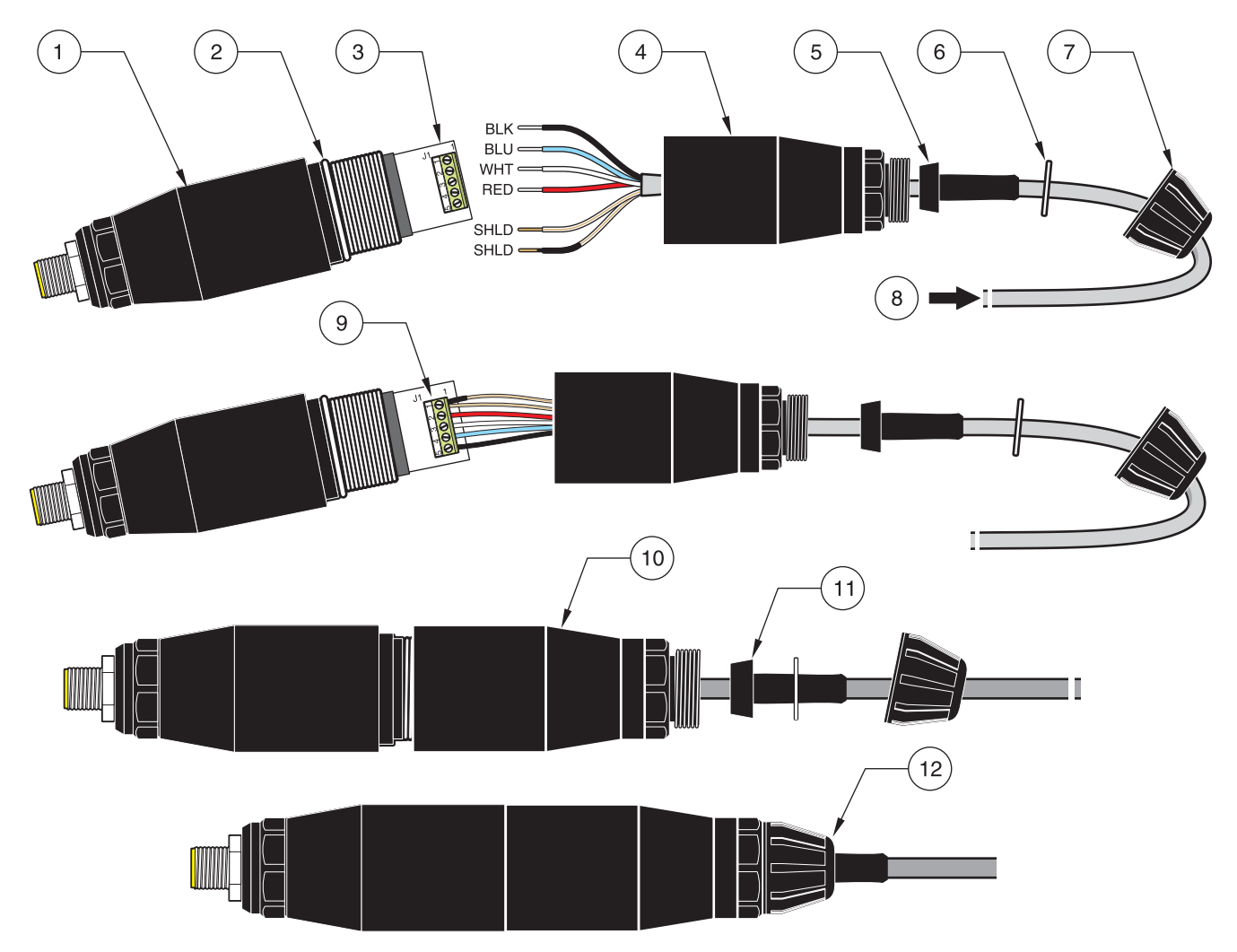

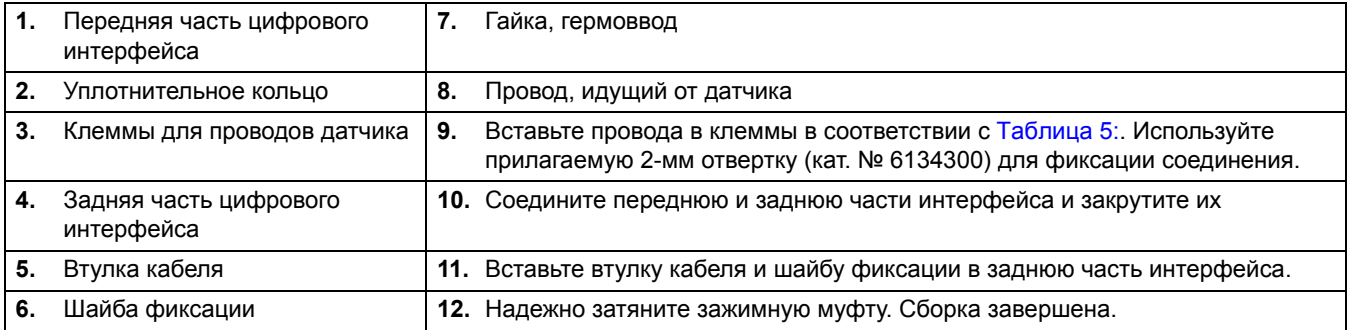

### <span id="page-15-0"></span>**3.2.2 Установка цифрового интерфейса**

Интерфейс поставляется вместе с крепежной скобой для крепления на стене или другой плоской поверхности. Закрепите скобу на стене любым подходящим крепежом. После подключения датчика к цифровому интерфейсу и соединения двух половин поместите крепежную скобу возле центра интерфейса и зафиксируйте его в зажиме. См. [Рисунок](#page-15-1) 12: "".

### **Рисунок 11: Размеры цифрового интерфейса**

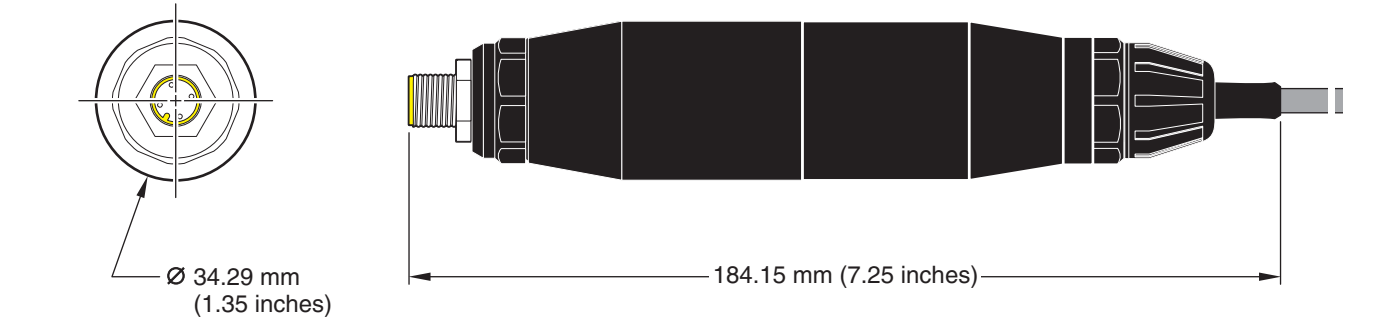

<span id="page-15-1"></span>**Рисунок 12:**

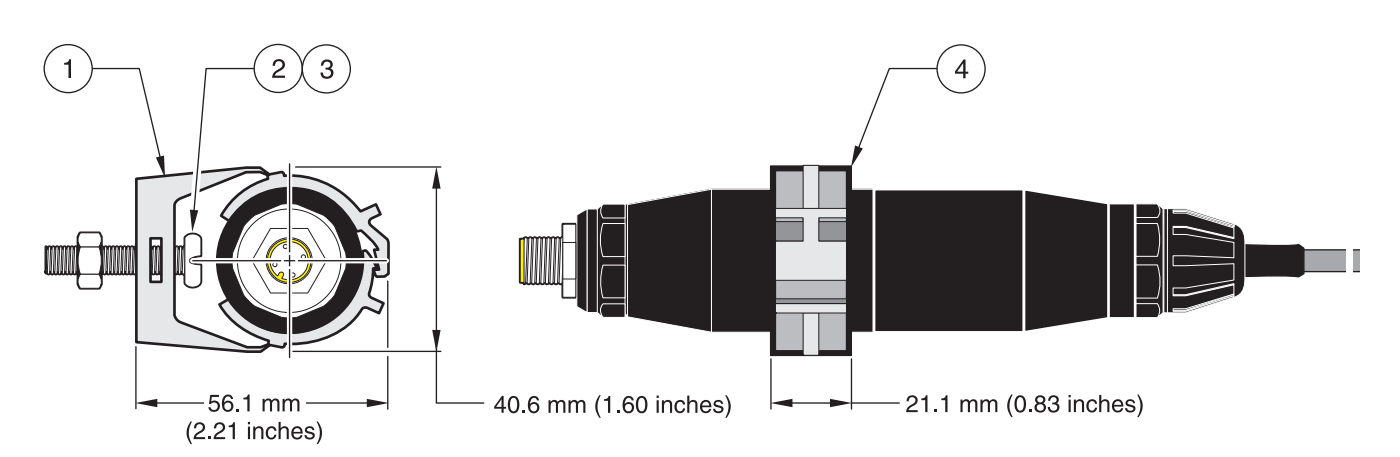

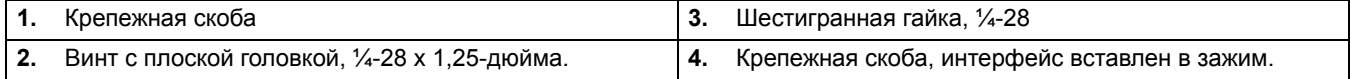

### <span id="page-16-0"></span>**3.3 Установка датчика в потоке пробы**

<span id="page-16-2"></span>Есть два способа установки обжимного датчика. Для датчиков с константой ячейки 0,05 используйте внешний обжимной фитинг ½- или ¾-дюйма со штекером NPT из ПВДФ (Kynar) или нержавеющей стали 316 . Для остальных датчиков используйте внешний обжимной фитинг ¾-дюйма со штекером NPT из ПВДФ (Kynar) или нержавеющей стали 316. Во всех случаях фитинг позволяет установить датчик на глубину до 102 мм (4 дюйма) в тройник трубы или емкости. Развернув фитинг, можно закреплять датчик на конце трубки для погружения в образец.

Более длинные датчики можно устанавливать в шаровой клапан из нержавеющей стали 316, чтобы погружать и извлекать датчик, не прерывая потока. Максимальная глубина погружения составляет 178 мм (7 дюймов).

<span id="page-16-1"></span>Типичные примеры установки датчика показаны на Рисунок 13: "Примеры [установки](#page-17-0) [датчика](#page-17-0)" и , размеры приведены на Рис. 1:[Обжимной](#page-9-1) датчик, диаметр 0,5 дюйма8 - Рис. 7:Датчик для котла/[конденсата](#page-11-2)10. См. инструкции по установке в руководстве, входящем в комплект поставки монтажного набора.

### <span id="page-17-0"></span>**Рисунок 13: Примеры установки датчика**

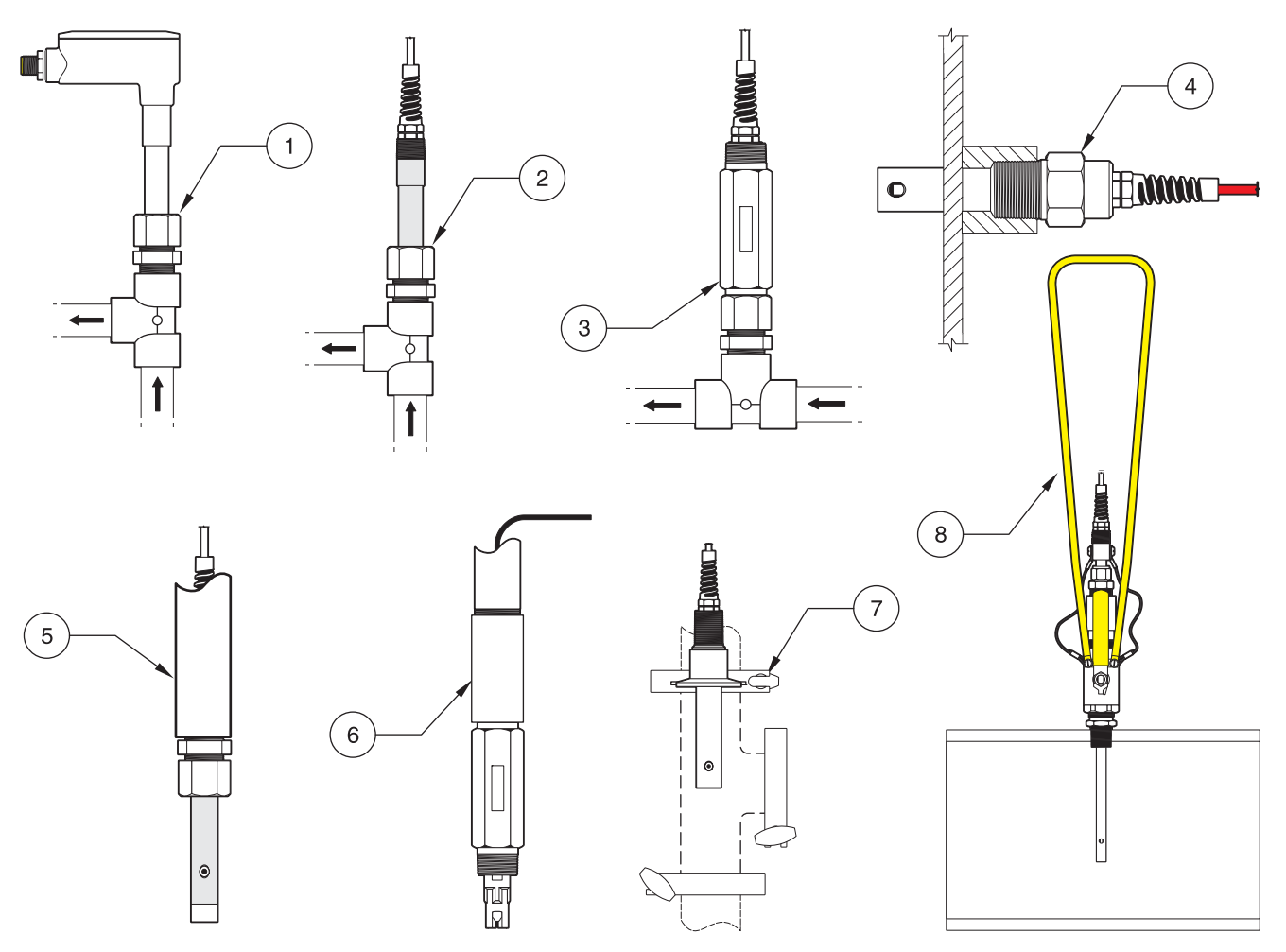

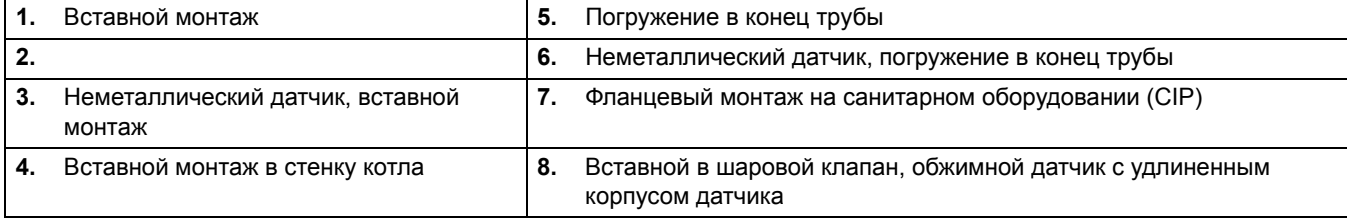

### <span id="page-18-1"></span><span id="page-18-0"></span>**4.1 Использование контроллера sc**

Прежде чем начать эксплуатацию датчика с контроллером sc, тщательно ознакомьтесь с режимом работы контроллера. Прочтите руководство пользователя контроллера и узнайте, как использовать функции меню.

### <span id="page-18-2"></span>**4.2 Настройка датчика**

При первичной установке датчика его серийный номер будет отображен в качестве имени соответствующего датчика. Для изменения имени датчика выполните следующие действия:

- **1.** Выберите главное меню.
- **2.** Находясь в главном меню, выберите SENSOR SETUP (настройка датчика) и подтвердите выбор.
- **3.** Выберите соответствующий датчик, если их несколько, и подтвердите свой выбор.
- **4.** Выберите CONFIGURE (Настройка) и подтвердите выбор.
- **5.** Выберите EDIT NAME (Редак. имени) и введите новое имя датчика. Нажмите клавишу подтверждения или отмены, чтобы вернуться обратно в меню настройки датчика.

### <span id="page-18-3"></span>**4.3 Регистрация данных датчика**

Контроллер sc обеспечивает один журнал данных и один журнал событий для каждого датчика. Результаты измерений записываются в журнал данных с указанным интервалом. В журнале событий сохраняется ряд событий, которые происходят в устройствах, такие как изменение конфигурации, тревожные оповещения, условия предупреждений, и т. п. Журналы данных и событий могут считываться в формате CSV. Инструкции по загрузке журналов данных приведены в руководстве пользователя контроллера.

### <span id="page-18-4"></span>**4.4 Меню SENSOR STATUS (Состояние датчика)**

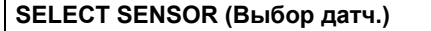

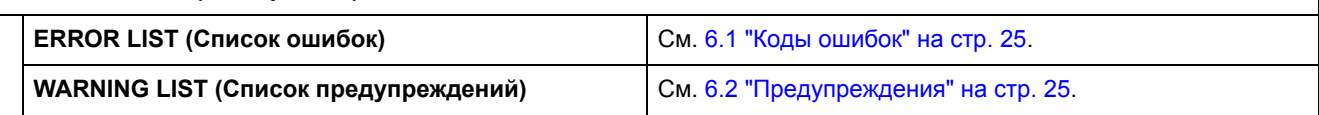

# <span id="page-19-0"></span>**4.5 Меню SENSOR SETUP (настройка датчика)**

**SELECT SENSOR (Выбор датч.), если подключено более одного датчика**

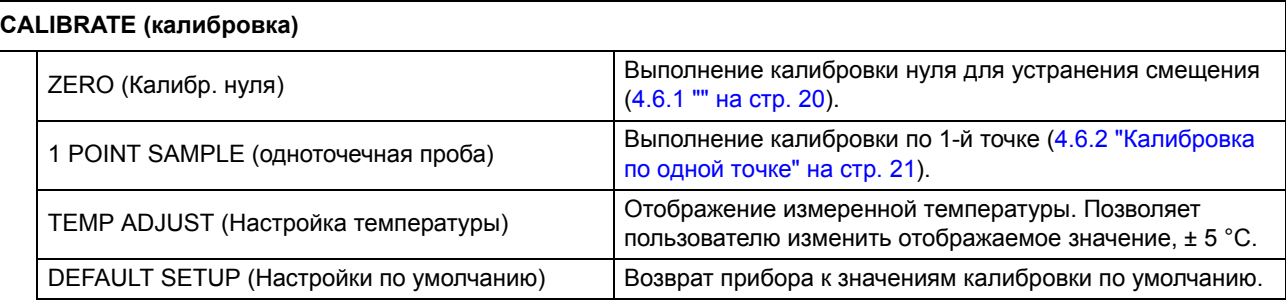

# **4.5 Меню SENSOR SETUP (настройка датчика)**

**SELECT SENSOR (Выбор датч.), если подключено более одного датчика**

#### **CONFIGURE (Настройка)**

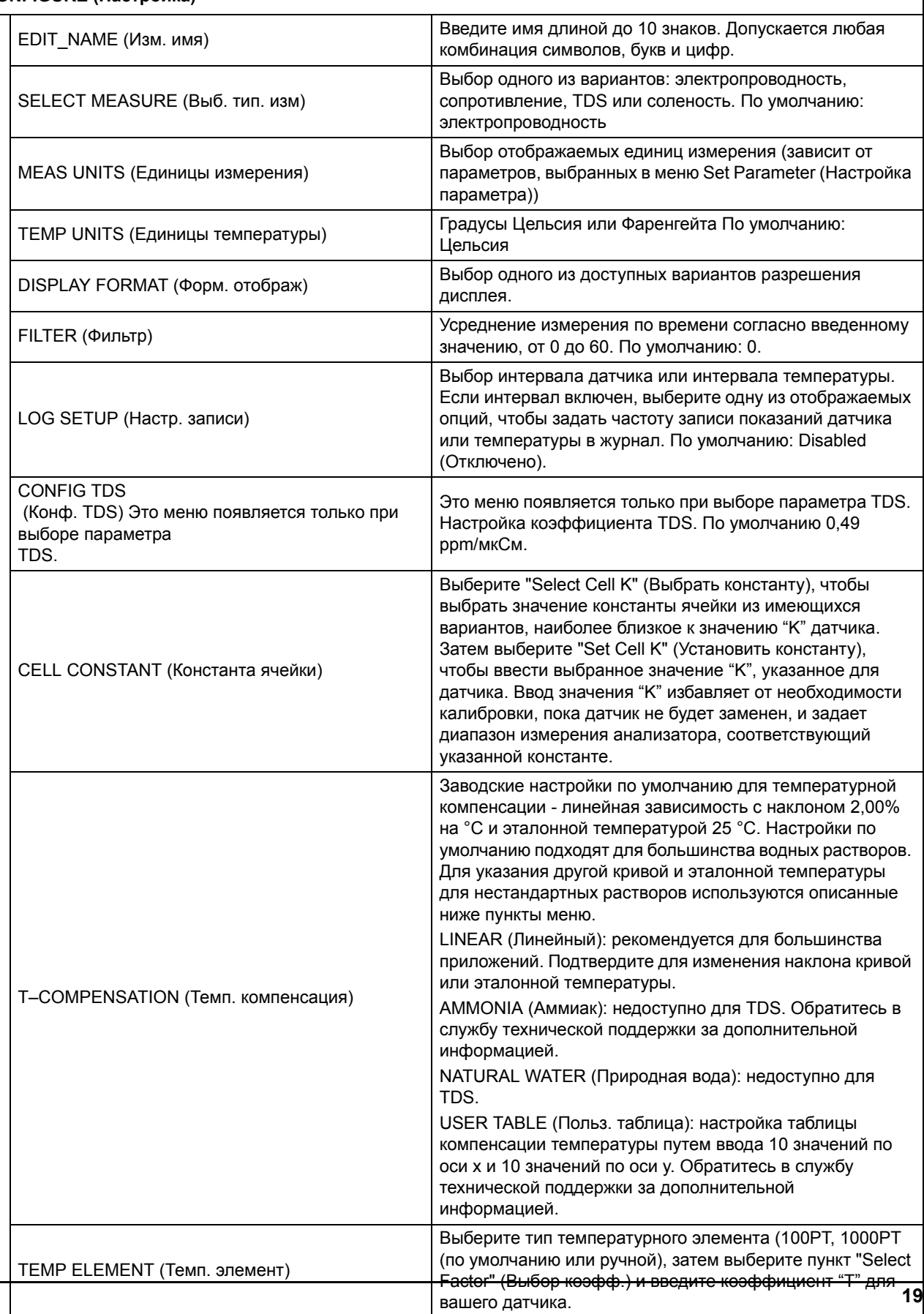

### **4.5 Меню SENSOR SETUP (настройка датчика)**

**SELECT SENSOR (Выбор датч.), если подключено более одного датчика**

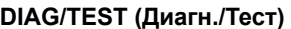

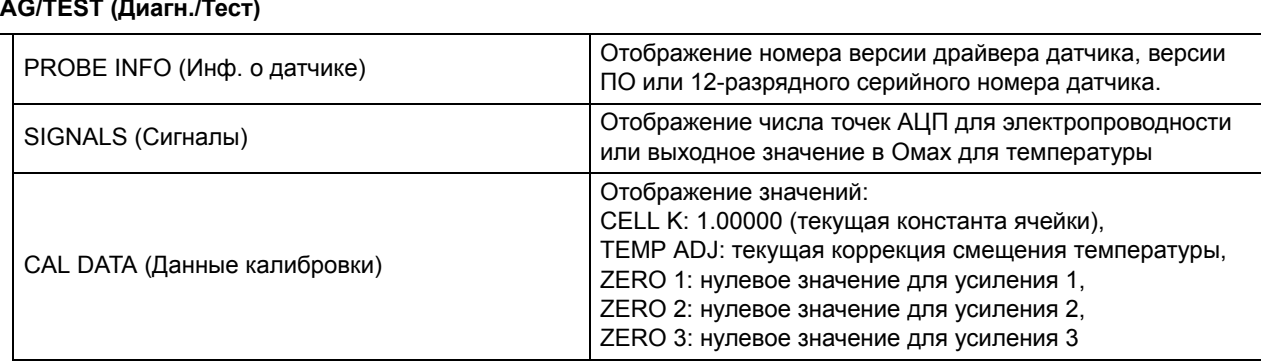

### <span id="page-21-0"></span>**4.6 Калибровка**

У каждого контактного датчика проводимости есть своя нулевая точка и смещение. Всегда обнуляйте датчик перед первой калибровкой. Обнуление обеспечивает максимальную точность измерения и устраняет несоответствия между измерениями в двух разных каналах. После обнуления всегда следует выполнять калибровку.

#### <span id="page-21-2"></span><span id="page-21-1"></span>**4.6.1**

Обнуление датчика выполняется, если он калибруется впервые. Перед обнулением убедитесь, что датчик сухой.

**1.**

- **2.** Находясь в главном меню, выберите SENSOR SETUP (настройка датчика) и подтвердите выбор.
- **3.** Выберите соответствующий датчик, если их несколько, и подтвердите свой выбор.
- **4.** Выберите CALIBRATE (Калибровка) и подтвердите выбор.
- **5.** Выберите ZERO (Нуль) и подтвердите выбор.
- **6.** Выберите из списка один из доступных выходных режимов (Активный, фиксация или передача) и подтвердите выбор.
- **7.** Поместите датчик в воздух и подтвердите действие, чтобы продолжить.
- **8.** Начнется процедура калибровки нуля, на экране появится сообщение "WAIT TO STABILIZE" (Дождитесь стабилизации).
- **9.** Дождитесь появления текущего значения и температуры и подтвердите их.
- **10.** Верните датчик в технологический раствор.

#### <span id="page-22-2"></span><span id="page-22-0"></span>**4.6.2 Калибровка по одной точке**

При калибровке в жидкости датчик должен быть погружен в правильно приготовленный эталонный раствор. Если датчик находится в технологическом растворе, следует определить значения этого раствора в лаборатории или путем сравнения показаний.

Извлеките датчик из пробы и очистите его. Возьмите раствор пробы с известными значениями и выполните следующие действия:

**1.**

- **2.** Находясь в главном меню, выберите SENSOR SETUP и подтвердите свой выбор.
- **3.** Выберите соответствующий датчик, если их несколько, и подтвердите свой выбор.
- **4.** Выберите "Калибровка" и подтвердите выбор.
- **5.**
- **6.** Выберите 1 POINT SAMPLE (одноточечная проба) и подтвердите выбор.
- **7.** Выберите из списка один из доступных выходных режимов (Активный, фиксация или передача) и подтвердите выбор.
- **8.** Поместите датчик в пробу и подтвердите действие, чтобы продолжить.
- **9.** Подтвердите значение, когда оно стабилизируется.
- **10.** Введите значение и температуру с помощью клавиатуры и подтвердите их.
- **11.** Верните датчик в технологический раствор.

#### <span id="page-22-1"></span>**4.6.3 Одновременная калибровка двух датчиков**

- **1.** Начните с калибровки первого датчика, и выполняйте процедуру до появления на экране надписи "WAIT TO STABILIZE" (Дождитесь стабилизации).
- **2.** Выберите Leave (Выход) и подтвердите выбор.

На экране снова появится главное меню, и значения обоих датчиков будут мигать.

- **3.** Начните калибровку второго датчика, выполняйте ее до появления на экране надписи "WAIT TO STABILIZE" (Дождитесь стабилизации).
- **4.** Выберите LEAVE (Выход).

Калибровка обоих датчиков сейчас выполняется в фоновом режиме.

- **5.** Чтобы перейти к окну калибровки одного из датчиков, откройте главное меню
- **6.** Выберите SENSOR SETUP (настройка датчика) и подтвердите выбор.
- **7.** Выберите соответствующий датчик и подтвердите его выбор.

<span id="page-23-3"></span>**8.** Появится отображение процесса калибровки. Продолжайте калибровку.

#### <span id="page-23-0"></span>**4.6.3.1 Подготовка эталонных растворов для измерения электропроводности**

Для подготовки эталонных растворов в диапазоне значений от 200 до 100 000 мкСм/см используйте Таблица 6: "[Эталонные](#page-23-2) растворы для измерения [электропроводности](#page-23-2)" на стр. 22. Значение приготовленного раствора должно быть близко к значению типичной пробы для обеспечения максимальной точности. Добавьте указанное количество (в граммах) чистого, высушенного NaCl к одному литру деионизированной воды высокой очистки без CO<sub>2</sub> при 25 °С, чтобы получить указанное значение электропроводности.

<span id="page-23-2"></span>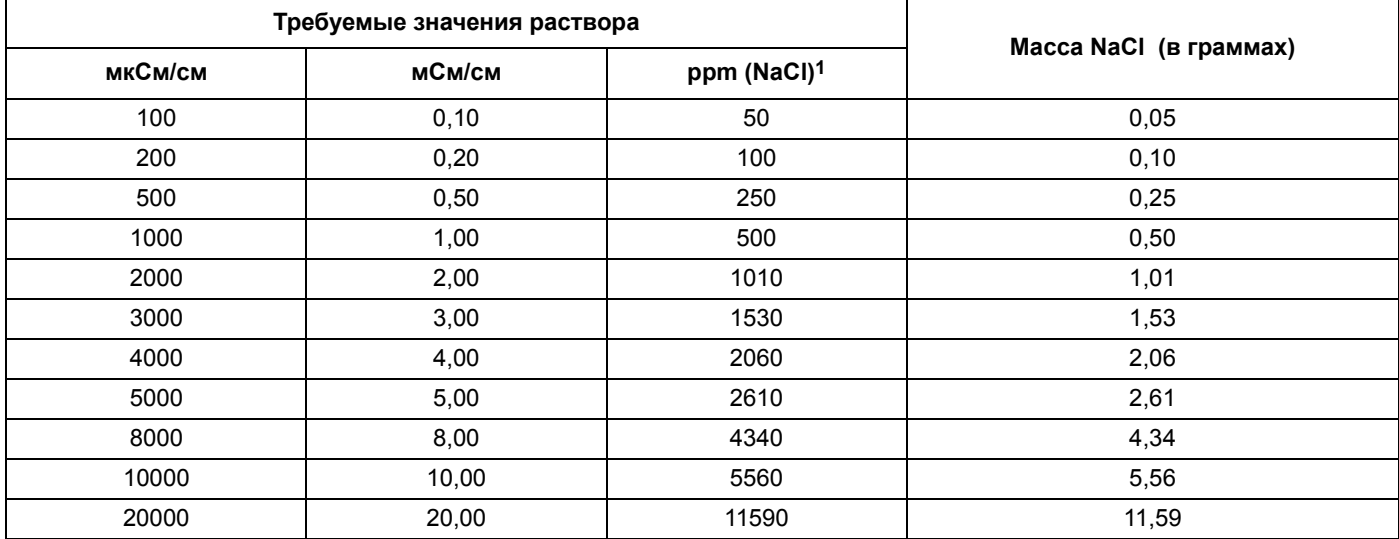

#### **Таблица 6: Эталонные растворы для измерения электропроводности**

1 При использовании шкалы ppm для компонентов, отличных от NaCl, см. формулы эталонного раствора в соответствующем химическом справочнике.

### <span id="page-23-1"></span>**4.7 Корректировка температуры**

Можно просмотреть или изменить значение температуры, выполнив следующие действия.

**1.**

- **2.** Находясь в главном меню, выберите SENSOR SETUP и подтвердите свой выбор.
- **3.** Выберите соответствующий датчик, если их несколько, и подтвердите свой выбор.
- **4.** Выберите DIAG/TEST (Диагностика/Тест) и подтвердите выбор.
- **5.** Выберите TEMP ADJUST (Настройка температуры) и подтвердите выбор.

На экране появится значение температуры.

**6.** Отредактируйте значение и подтвердите его.

*ОПАСНОСТЬ*

*Только квалифицированный персонал может осуществлять операции, описанные в этом разделе руководства.* 

### <span id="page-24-4"></span><span id="page-24-1"></span><span id="page-24-0"></span>**5.1 График технического обслуживания**

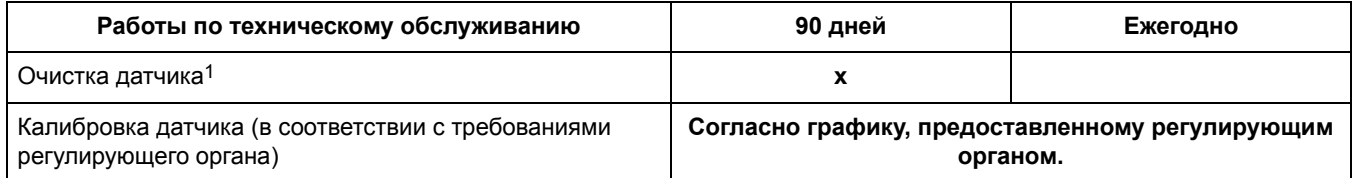

1 Частота очистки зависит от области использования датчика. В некоторых случаях необходимо проводить очистку достаточно часто.

### <span id="page-24-3"></span><span id="page-24-2"></span>**5.2 Очистка датчика**

#### *ОСТОРОЖНО!*

*Перед очисткой датчика кислотой убедитесь, что в результате не возникнут опасные продукты реакции (например, после извлечения датчика из цианистого электролита его нельзя сразу погружать в сильную кислоту для очистки, так как может образоваться ядовитый цианистый газ). Кислоты представляют опасность. Всегда используйте защитные очки и одежду, как указано в сертификате безопасности вещества.*

Держите датчик чистым для соблюдения точности измерений. Частота очистки (дни, недели и т. п.) зависит от характеристик исследуемого раствора, и может быть определена только опытным путём.

- **1.** Очистите внешнюю поверхность датчика струёй воды. Если загрязнение остается, протрите датчик мягкой влажной тканью .
- **2.** Удалите основные отложения, тщательно протерев стержень внутреннего электрода и концентрическую трубку внешнего электрода (внутреннюю и внешнюю поверхности) мягкой чистой тканью. Затем ополосните датчик чистой теплой водой.
- **3.** Подготовьте мягкий мыльный раствор из теплой воды и посудомоечного средства .
- **4.** Выдержите датчик 2-3 минуты в мыльном растворе.
- **5.** С помощью мягкой щетки, ватной палочки или ершика протрите измерительный конец датчика, тщательно очищая поверхность электродов.
- **6.** Если раствором моющего средства не удается удалить грязь с поверхности, растворите ее с помощью соляной (или другой разбавленной) кислоты. Выдержите датчик в разбавленной кислоте **не более 5 минут**.

*Примечание: Кислота должна быть по возможности разведенной, но достаточно сильной для очистки. Подберите подходящую кислоту и степень разведения. Иногда налет может потребовать и другого чистящего агента. В сложных случаях обратитесь за помощью в службу технической поддержки.*

- **7.** Ополосните датчик теплой водой, а затем верните в мыльный раствор на 2-3 минуты, чтобы нейтрализовать оставшуюся кислоту.
- **8.** Ополосните датчик чистой теплой водой.
- **9.** Откалибруйте анализатор согласно процедуре, описанной в руководстве пользователя анализатора. Если не удалось выполнить калибровку, проверьте датчик с помощью процедуры, описанной в разделе "Поиск и устранение неисправностей".

### <span id="page-26-3"></span><span id="page-26-1"></span><span id="page-26-0"></span>**6.1 Коды ошибок**

<span id="page-26-6"></span>В случае неисправности датчика его показания на дисплее измерительного прибора начинают мигать, а связанные с этим датчиком релейные и аналоговые выходы сохраняют свои предыдущие состояния. Показания датчика мигают в следующих состояниях:

- **•** Калибровка датчика
- **•** Таймер реле во время промывки
- **•** Потеря связи

Выберите меню SENSOR STATUS (Состояние датчика) и подтвердите выбор. Выберите пункт ERRORS (Ошибки) и подтвердите выбор, чтобы определить причину ошибки. Определения ошибок приведены в [Таблица](#page-26-5) 7: "Коды ошибок".

<span id="page-26-5"></span>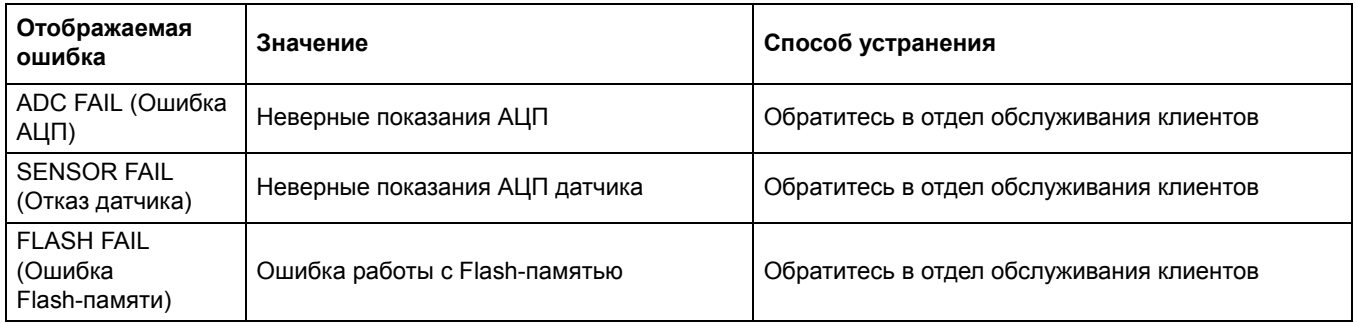

#### **Таблица 7: Коды ошибок**

### <span id="page-26-4"></span><span id="page-26-2"></span>**6.2 Предупреждения**

<span id="page-26-7"></span>Предупреждение о датчике оставит все меню, реле и выходы работоспособными, но в правой стороне экрана будет мигать значок предупреждения. Выберите пункт WARNINGS (Предупреждения) и подтвердите выбор, чтобы определить причину ошибки.

Предупреждение может быть использовано как сигнал срабатывания реле, пользователь может настроить уровни тревоги для определения серьезности предупреждений. Определения предупреждений приведены в [Таблица](#page-27-3) 8: "Коды [предупреждений](#page-27-3)".

<span id="page-27-3"></span>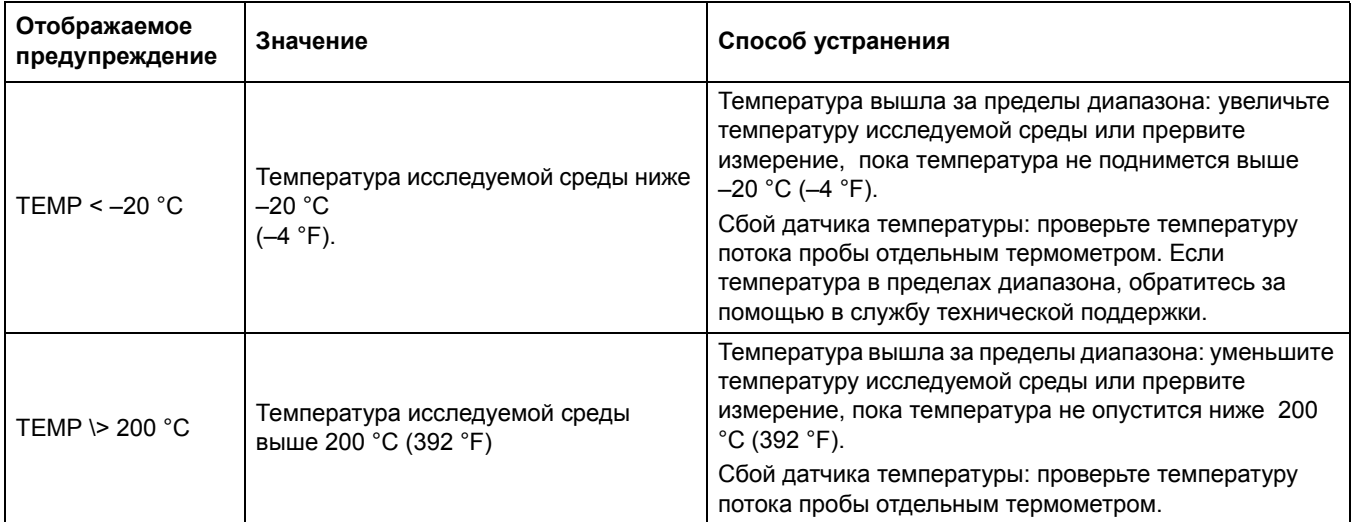

#### **Таблица 8: Коды предупреждений**

### <span id="page-27-0"></span>**6.3 Устранение общих неисправностей**

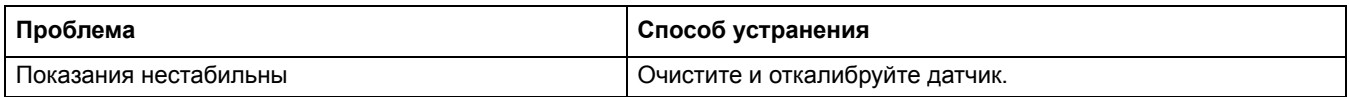

### <span id="page-27-1"></span>**6.4 Проверка работы датчика**

#### <span id="page-27-2"></span>**6.4.1 Датчики без встроенной распределительной коробки**

Выполните следующие действия для датчиков без встроенной распределительной коробки (модели D3422, D3433, D3444 и D3455).

- **1.** Отключите датчик от анализатора или распределительной коробки.
- **2.** Очистите датчик согласно процедуре, описанной в 5.2 "[Очистка](#page-24-3) датчика" на стр. [23](#page-24-3).
- **3.** С помощью омметра проверьте все значения сопротивления в точках измерения, приведенных в Таблица 9: " [Проверка](#page-27-4) работы датчика ([сопротивление](#page-27-4)) для моделей 3422 и 3455", Таблица 10: " Проверка работы датчика ([сопротивление](#page-29-1)) для модели 3433" и Таблица 11: " Проверка работы датчика ([сопротивление](#page-29-2)) для моделей 3422 и [3455".](#page-29-2) Убедитесь в том, что омметр установлен на верхний диапазон для всех бесконечных (разомкнутая цепь) показаний сопротивления.
- **4.** Если вы не можете получить необходимые значения для одной или нескольких проверок сопротивления, или если проверки успешны, но датчик по-прежнему не работает, обратитесь в службу технической поддержки.

#### **Таблица 9: Проверка работы датчика (сопротивление) для моделей 3422 и 3455**

<span id="page-27-4"></span>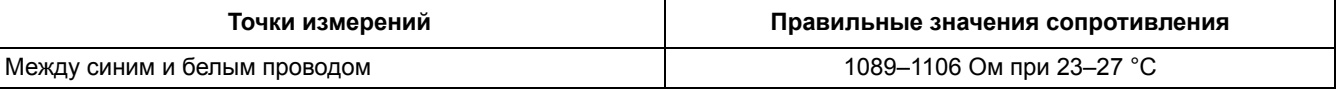

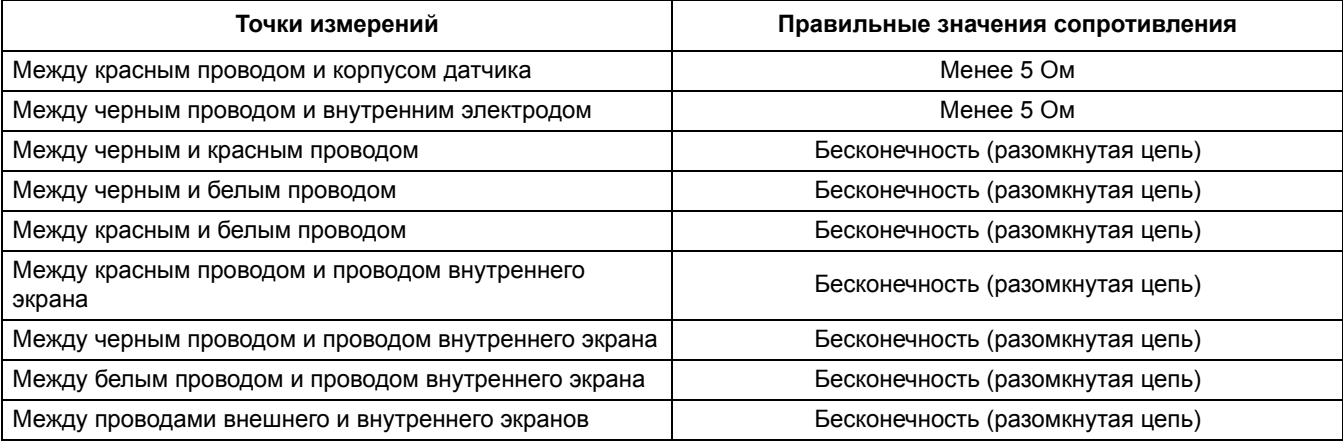

### **Таблица 9: Проверка работы датчика (сопротивление) для моделей 3422 и 3455**

<span id="page-29-1"></span>

| Между синим и белым проводом                            | 1089-1106 Ом при 23-27 °С        |  |
|---------------------------------------------------------|----------------------------------|--|
| Между черным и красным проводом                         | Бесконечность (разомкнутая цепь) |  |
| Между черным и белым проводом                           | Бесконечность (разомкнутая цепь) |  |
| Между красным и белым проводом                          | Бесконечность (разомкнутая цепь) |  |
| Между красным проводом и проводом внутреннего<br>экрана | Бесконечность (разомкнутая цепь) |  |
| Между черным проводом и проводом внутреннего экрана     | Бесконечность (разомкнутая цепь) |  |
| Между белым проводом и проводом внутреннего экрана      | Бесконечность (разомкнутая цепь) |  |
| Между проводами внешнего и внутреннего экранов          | Бесконечность (разомкнутая цепь) |  |

**Таблица 10: Проверка работы датчика (сопротивление) для модели 3433**

**Таблица 11: Проверка работы датчика (сопротивление) для моделей 3422 и 3455**

<span id="page-29-2"></span>

| Между синим и белым проводом                      | 1089-1106 Ом при 23-27 °С        |  |
|---------------------------------------------------|----------------------------------|--|
| Между красным проводом и корпусом датчика         | Менее 5 Ом                       |  |
| Между черным проводом и внутренним электродом     | Менее 5 Ом                       |  |
| Между черным и красным проводом                   | Бесконечность (разомкнутая цепь) |  |
| Между черным и белым проводом                     | Бесконечность (разомкнутая цепь) |  |
| Между красным и белым проводом                    | Бесконечность (разомкнутая цепь) |  |
| Между красным проводом и проводом внешнего экрана | Бесконечность (разомкнутая цепь) |  |
| Между черным проводом и проводом внешнего экрана  | Бесконечность (разомкнутая цепь) |  |
| Между белым проводом и проводом внешнего экрана   | Бесконечность (разомкнутая цепь) |  |
| Между проводами внешнего экрана                   | Бесконечность (разомкнутая цепь) |  |

#### <span id="page-29-0"></span>**6.4.2 Аналоговые датчики или датчики с внешним цифровым интерфейсом**

- **1.** Отключите датчик от анализатора или распределительной коробки.
- **2.** Очистите датчик согласно процедуре, описанной в "[Очистка](#page-24-3) датчика" на стр. 23.
- **3.** Возьмите известный эталонный раствор (для многих приложений предпочтителен NIST-прослеживаемый) и выполните измерение.
- **4.** Снова подключите датчик к контроллеру или распределительной коробке.
- **5.** Если полученное значение выходит за пределы диапазона (отличается от приведенного на этикетке ± указанная стандартная ошибка), обратитесь в службу технической поддержки. Контактную информацию см. в разделе "Контакты" на стр. 37.

#### <span id="page-30-0"></span>**6.4.3 Проверка линейности датчика**

- **1.** Возьмите два эталонных раствора, один с параметрами, близкими к верхней границе диапазона исследования (верхний стандарт), другой - с параметрами, близкими к середине диапазона между верхним стандартом и 0 (средний стандарт).
- **2.** Приготовьте по 50 мл верхнего и среднего стандартов в 100 мл пробирках и добавьте 50 мл деионизированной воды в отдельную 100 мл пробирку.
- **3.** Поместите датчик в пробирку с деионизированной водой. Дождитесь стабилизации значения и запишите его.
- **4.** Извлеките датчик из воды и осторожно встряхните его, чтобы удалить излишки воды.
- **5.** Поместите датчик в пробирку с верхним стандартом, дождитесь стабилизации значения и запишите его.
- **6.** Извлеките датчик из пробирки со стандартом, промойте его деионизированой водой и осторожно встряхните, чтобы удалить излишки воды.
- **7.** Поместите датчик в пробирку со средним стандартом, дождитесь стабилизации значения и запишите его.

Значения среднего стандарта должны быть в середине диапазона между значениями деионизированной воды и верхнего стандарта. Если это не так, датчик может быть поврежден. Обратитесь в сервисную службу; контактную информацию см. в разделе "Контакты" на стр. 37.

# <span id="page-32-1"></span><span id="page-32-0"></span>**7.1 Запасные части и принадлежности**

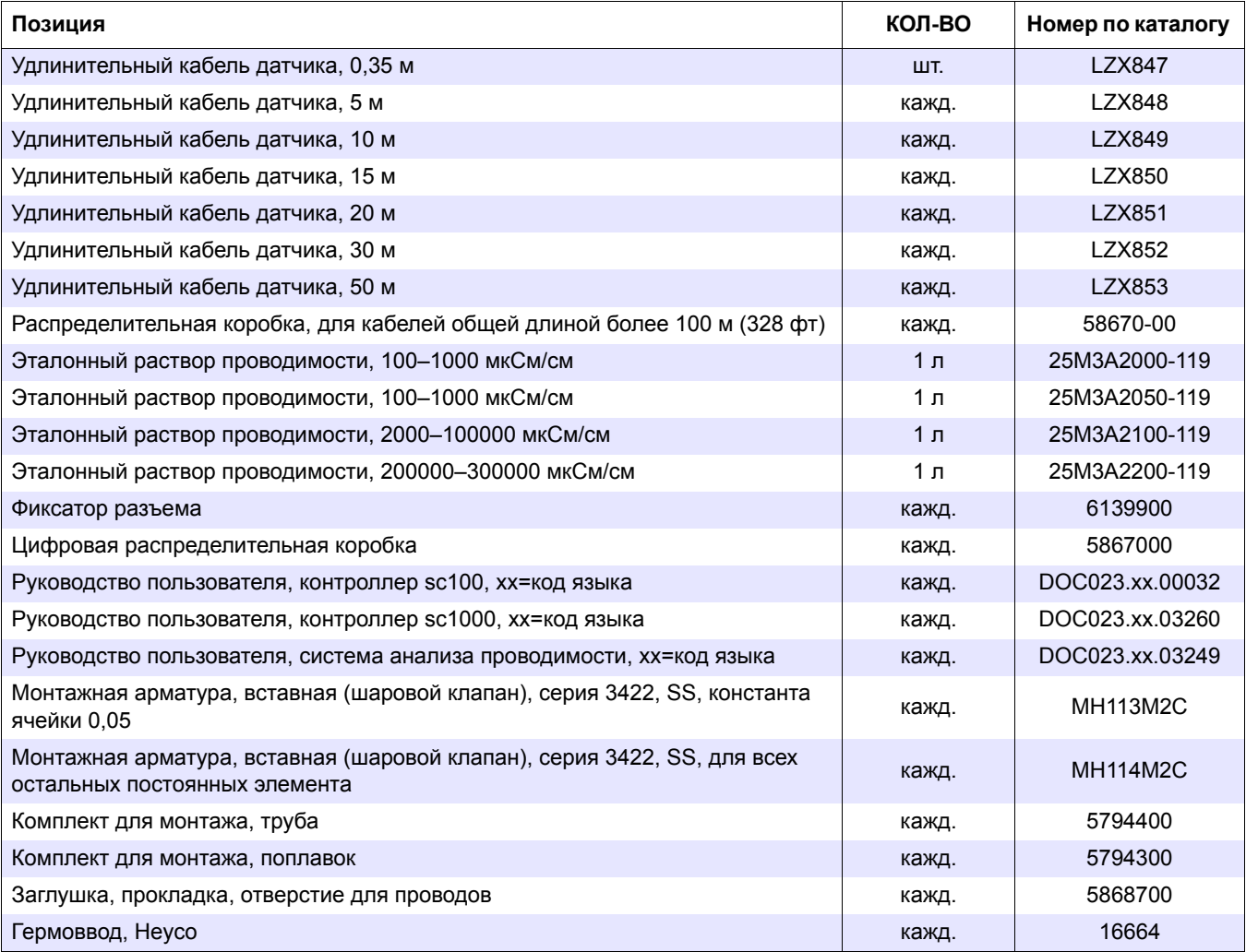

# <span id="page-34-0"></span>**Раздел 8 Гарантия, ответственность и порядок предъявления претензий**

Компания HACH LANGE GmbH гарантирует, что поставляемое изделие не имеет дефектов материалов и производства, и обязуется отремонтировать или заменить дефектные детали без дополнительных расходов для пользователя.

Гарантийный срок на приборы составляет 24 месяца. Если договор на обслуживание заключен в течение 6месяцев после покупки, то гарантийный период продлевается до 60 месяцев.

Для исключения претензий в дальнейшем поставщик отвечает за следующие дефекты, включая несоответствие гарантированным характеристикам: за все составные части оборудования, для которых доказана полная непригодность к использованию или существенное снижение эксплуатационных качеств по причинам, существовавшим до момента передачи риска, в частности из-за несовершенства конструкции, низкого качества или неадекватной обработки материалов; дефектные детали ремонтируются или заменяются по усмотрению поставщика. Об обнаруженных дефектах необходимо сообщить поставщику в письменной форме не позднее срока 7 дней после обнаружения дефектов. В случае отсутствия подобного сообщения от покупателя изделие считается пригодным для использования, несмотря на наличие дефекта. Дальнейшая ответственность за прямой или косвенный ущерб не принимается.

Работы по техническому обслуживанию и сервису, указанные поставщиком для конкретной модели устройства, должны неукоснительно выполняться покупателем (техобслуживание) или поставщиком (сервис) в течение гарантийного срока; в противном случае претензии за ущерб из-за нарушения данного требования не принимаются.

Выходящие за указанные пределы претензии, в частности касательно возмещения косвенного ущерба, не принимаются к рассмотрению.

Гарантийные обязательства не распространяются на быстроизнашивающиеся узлы и детали, а также на повреждения, причиной которых послужили неправильное обращение, некачественный монтаж или использование изделия не по оговоренному назначению.

Надежность приборов HACH LANGE GmbH доказана во многих приложениях; они часто используются в составе производственных циклов с автоматической системой управления для обеспечения наиболее экономичного режима для соответствующих процессов.

Во избежание косвенного ущерба рекомендуется разрабатывать такие автоматические системы контроля, чтобы неисправность одного устройства привела к переключению на резервную систему управления; это обеспечит наиболее безопасный режим для производственного процесса и окружающей среды.

### <span id="page-35-1"></span><span id="page-35-0"></span>**8.1 Информация о соответствии техническим условиям**

Hach Co. утверждает, что данный аппарат был тщательно проверен, проконтролирован и в момент отправки с фабрики соответствовал опубликованным техническим характеристикам.

Контроллер модели **sc100 /sc1000 с контактным датчиком проводимости** был проверен и сертифицирован, как указано в следующих контрольно-измерительных стандартах:

#### **Безопасность изделия**

UL 61010A-1 (Список ETL # 65454) CSA C22.2 No. 1010.1 (Сертификация ETLc # 65454) Сертифицировано Hach Co. для EN 61010-1 Amds. 1 & 2 (IEC1010-1) согласно 73/23/EEC, поддержка записей испытаний Intertek Testing Services.

#### **Защищенность от внешних помех**

Данное оборудование было протестировано на электромагнитную совместимость промышленного уровня согласно:

**EN 61326** (Требования EMC для электрических измерительных, лабораторных и контрольных приборов) **по 89/336/EEC EMC:** Поддержка записи измерений Hach Company, сертификат соответствия - Hach Company.

#### **Стандарты включают:**

IEC 1000-4-2:1995 (EN 61000-4-2:1995) Защищенность от электростатического разряда (критерий B) IEC 1000-4-3:1995 (EN 61000-4-3:1996) Устойчивость к электромагнитному излучению (критерий A) IEC 1000-4-4:1995 (EN 61000-4-4:1995) Быстрые электрически всплески/переходы (критерий B) IEC 1000-4-5:1995 (EN 61000-4-5:1995) Перенапряжение (критерий B) IEC 1000-4-6:1996 (EN 61000-4-6:1996) Кондуктивные радиопомехи (критерий A) IEC 1000-4-11:1994 (EN 61000-4-11:1994) Провал напряжения/кратковременные перерывы питания (критерий B)

#### **В числе дополнительных стандартов помехоустойчивости:**

ENV 50204:1996 ЭМ-излучение от цифровых телефонов (критерий A)

#### **Защищенность от излучения собственных помех**

Данное оборудование было протестировано на излучение радиочастот в соответствии со следующими стандартами:

По **89/336/EEC** EMC: **EN 61326:1998** (Требования EMC для электрических измерительных, лабораторных и контрольных приборов) пределы излучения класса "A". Поддерживает тестовые записи Hewlett Packard, Fort Collins, Колорадского центра тестирования аппаратного обеспечения (A2LA # 0905-01) и сертифицирован на соответствие техническим стандартам компании Hach.

#### **Стандарты включают:**

EN 61000-3-2 Гармонические помехи, вызванные электрооборудованием EN 61000-3-3 Помехи колебания напряжения (шум мерцания), вызванные электрооборудованием

#### **Дополнительный(ые) стандарт(ы) излучения:**

**EN 55011 (CISPR 11)** пределы излучения класса "A"

### <span id="page-38-1"></span><span id="page-38-0"></span>**A.1 Дополнительная информация о датчиках серии 3410 ... 3412**

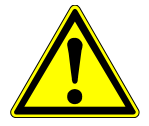

Данная дополнительная информация относится только к датчикам типов

- **•** 3410,
- **•** 3411 и
- **•** 3412.

Всю остальную информацию, необходимую для использования этих датчиком, см. в инструкции по эксплуатации установленных аналитических систем.

### <span id="page-38-2"></span>**A.1.1 Технические данные для датчиков типа 43410 ... 3412**

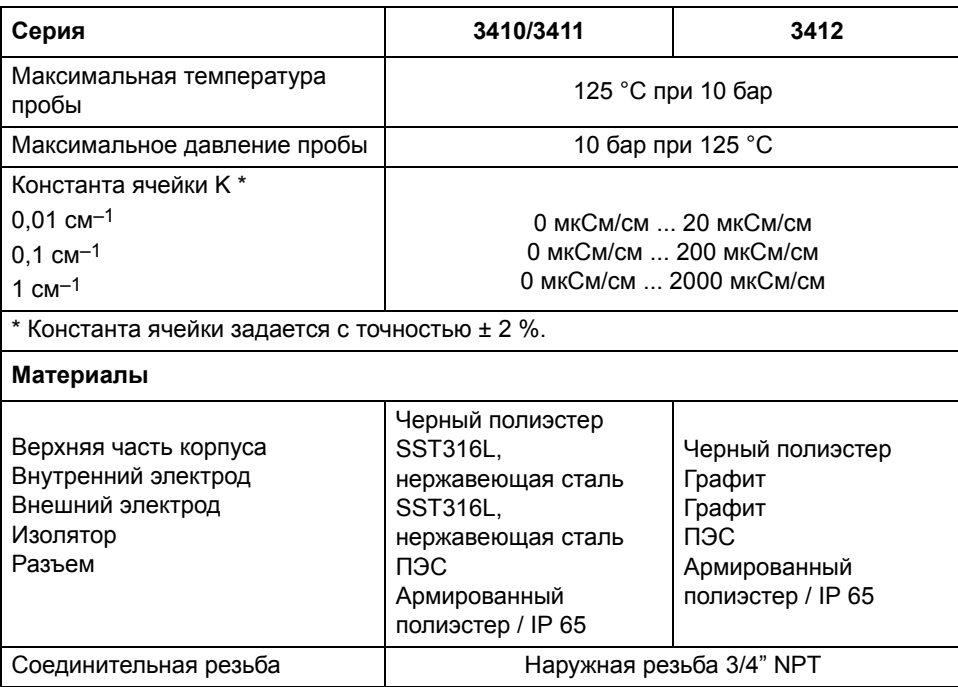

### <span id="page-38-3"></span>**A.1.2 Установка датчиков**

Дальнейшие сведения можно найти в руководстве по эксплуатации интерфейса.

#### <span id="page-38-4"></span>**A.1.3 Установка датчика в поток пробы**

Дальнейшие сведения можно найти в руководстве по эксплуатации интерфейса.

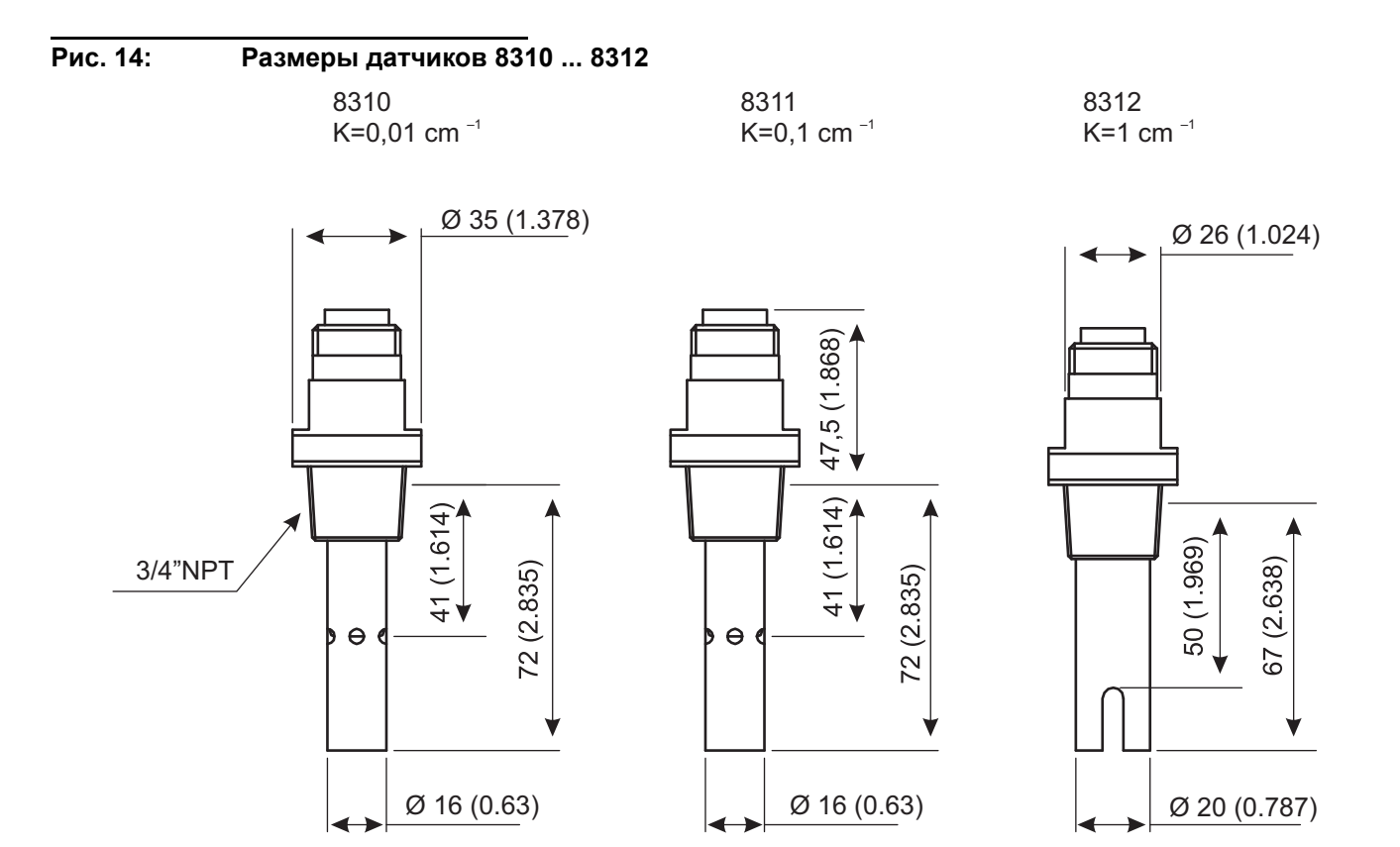

### <span id="page-40-0"></span>**A.2 Дополнительная информация о датчиках серии 3415 ... 3417**

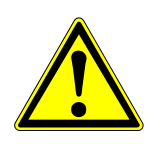

Данная дополнительная информация относится только к датчикам типов

- **•** 3415,
- **•** 3416 и
- **•** 3417.

Всю остальную информацию, необходимую для использования этих датчиком, см. в инструкции по эксплуатации установленных аналитических систем.

#### <span id="page-40-1"></span>**A.2.1 Технические данные для датчиков типа 3415 ... 3417**

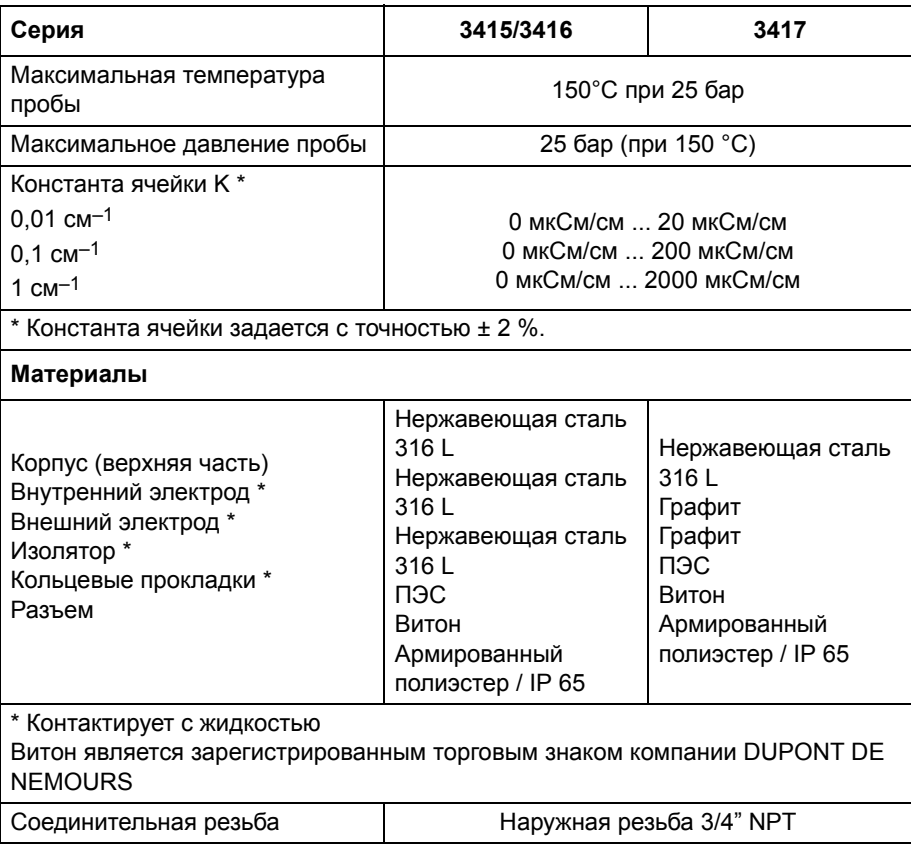

#### <span id="page-40-2"></span>**A.2.2 Установка датчиков**

Дальнейшие сведения можно найти в руководстве по эксплуатации интерфейса.

#### <span id="page-40-3"></span>**A.2.3 Установка датчика в поток пробы**

Дальнейшие сведения можно найти в руководстве по эксплуатации интерфейса.

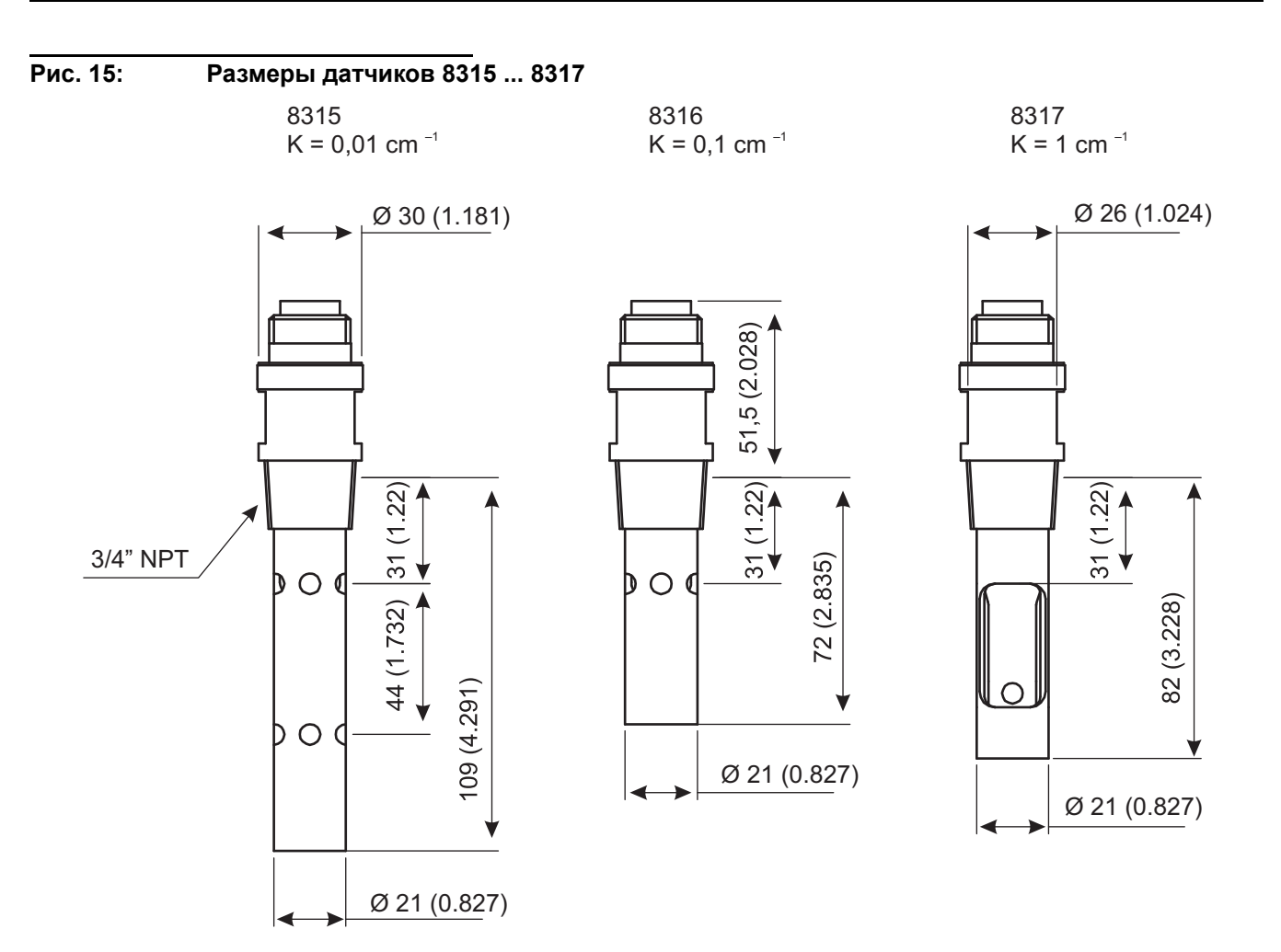

### <span id="page-42-0"></span>**A.3 Дополнительная информация о датчиках серии 3494**

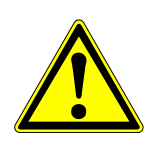

Данная дополнительная информация относится только к датчикам типа 3494

Всю остальную информацию, необходимую для использования этих датчиком, см. в инструкции по эксплуатации установленных аналитических систем.

#### <span id="page-42-1"></span>**A.3.1 Технические данные датчиков серии 3494**

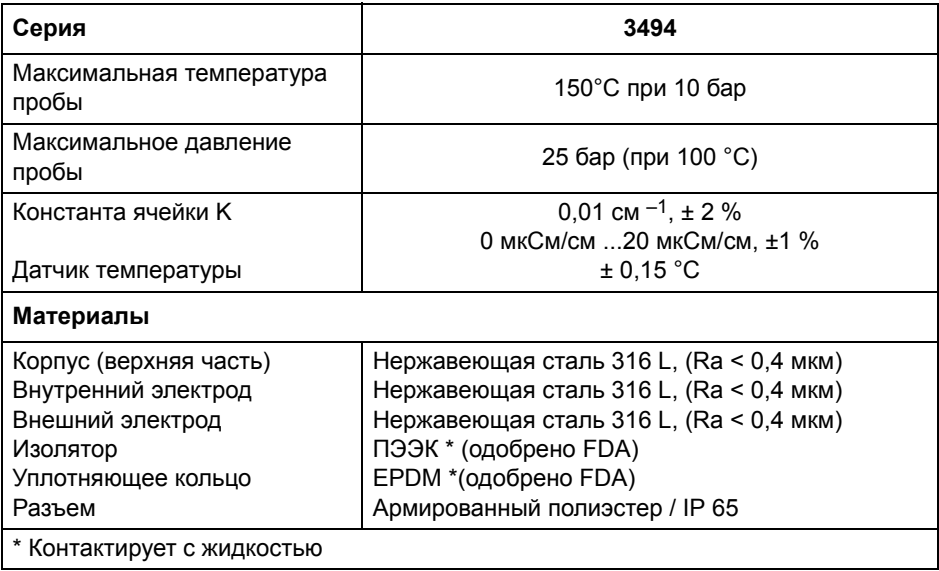

#### <span id="page-42-2"></span>**A.3.2 Установка датчиков**

Дальнейшие сведения можно найти в руководстве по эксплуатации интерфейса.

#### <span id="page-42-3"></span>**A.3.3 Установка датчика в поток пробы**

Дальнейшие сведения можно найти в руководстве по эксплуатации интерфейса.

## **Рис. 16: Размеры датчиков серии 8394**

1,5" Version 2" Version

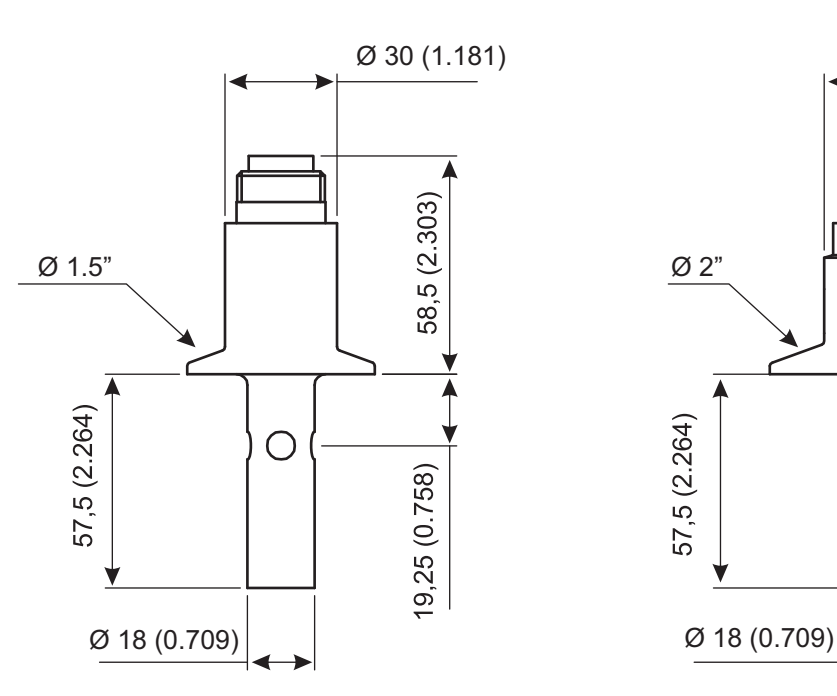

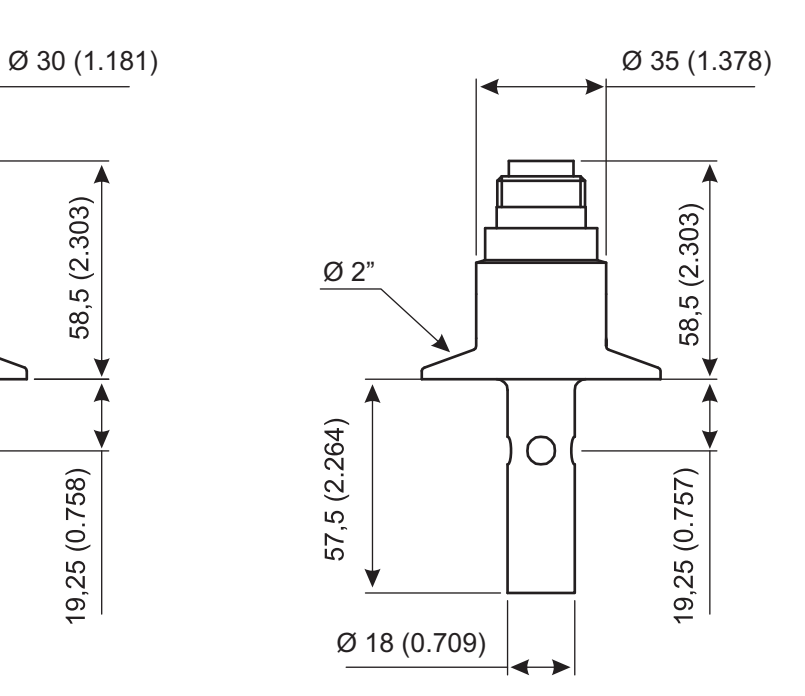

# <span id="page-44-0"></span>**A.4 Цифровой интерфейс**

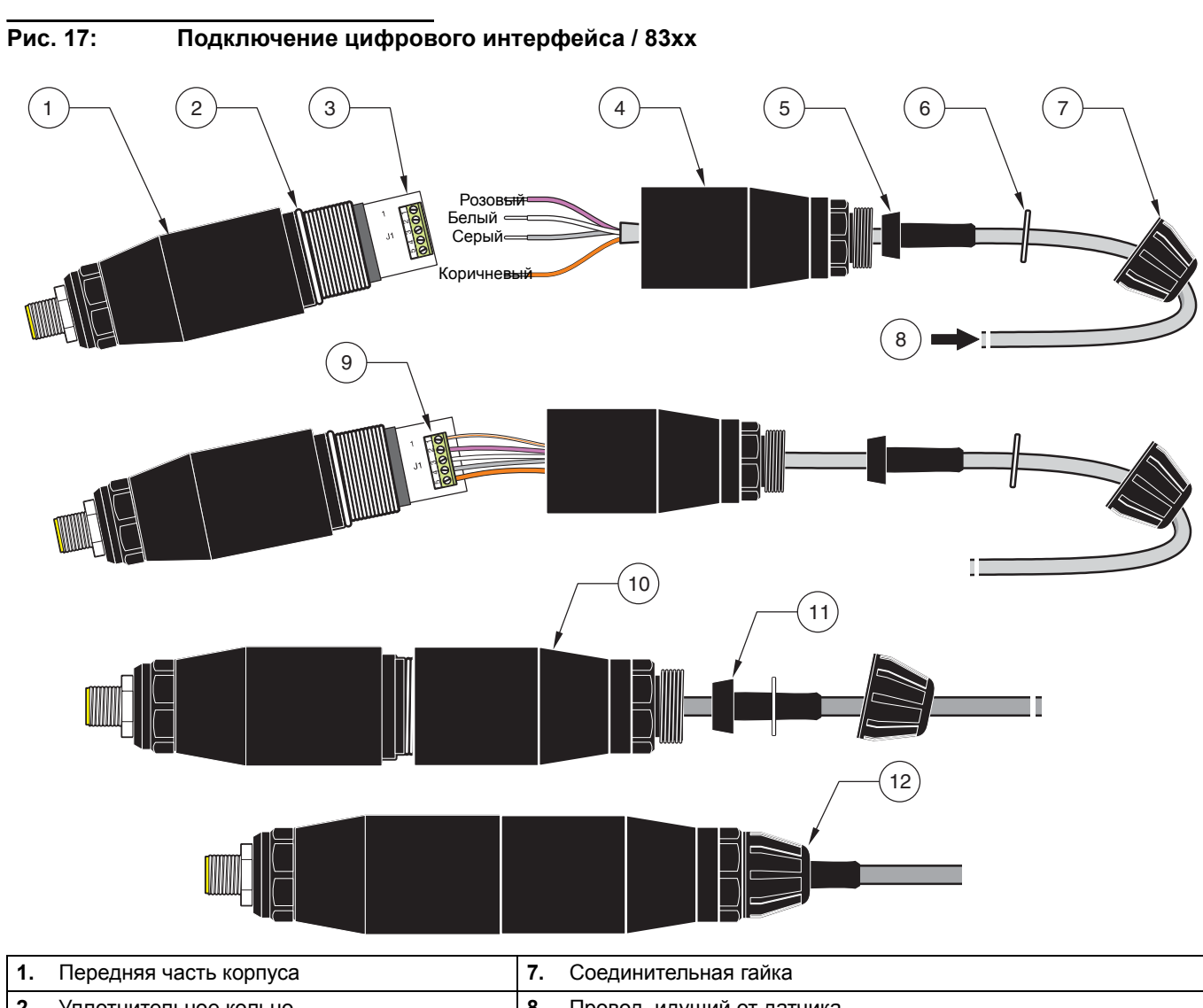

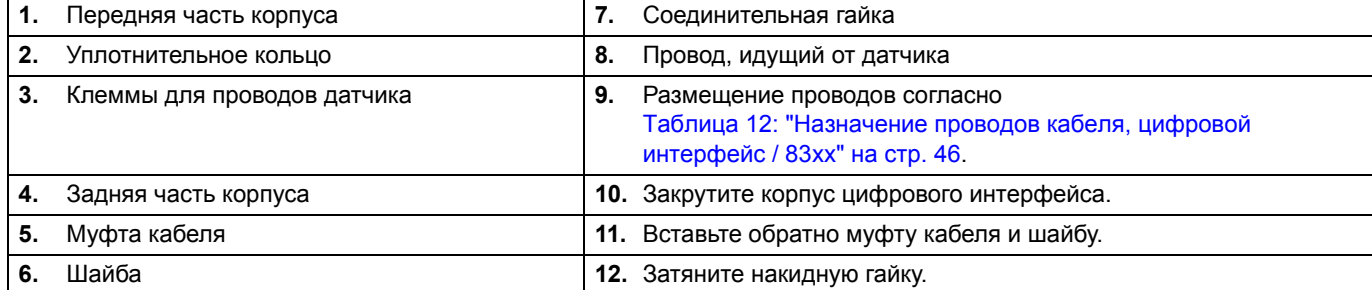

### <span id="page-45-0"></span>**A.5 Принадлежности**

### <span id="page-45-1"></span>**A.5.1 Технические данные байпасных камер**

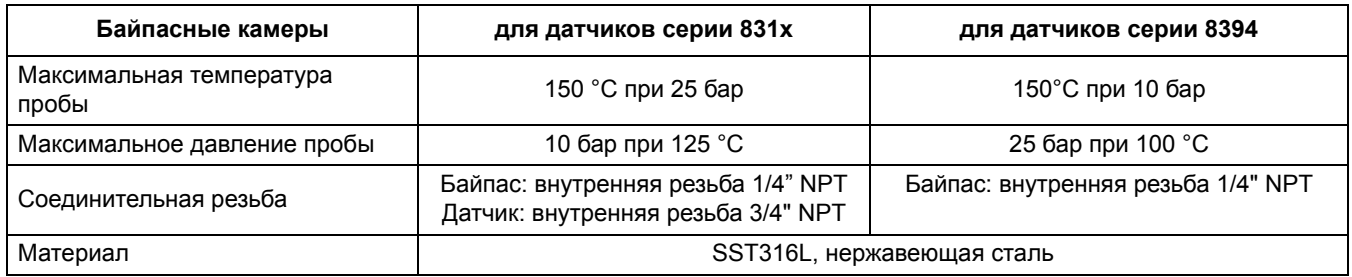

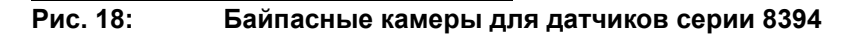

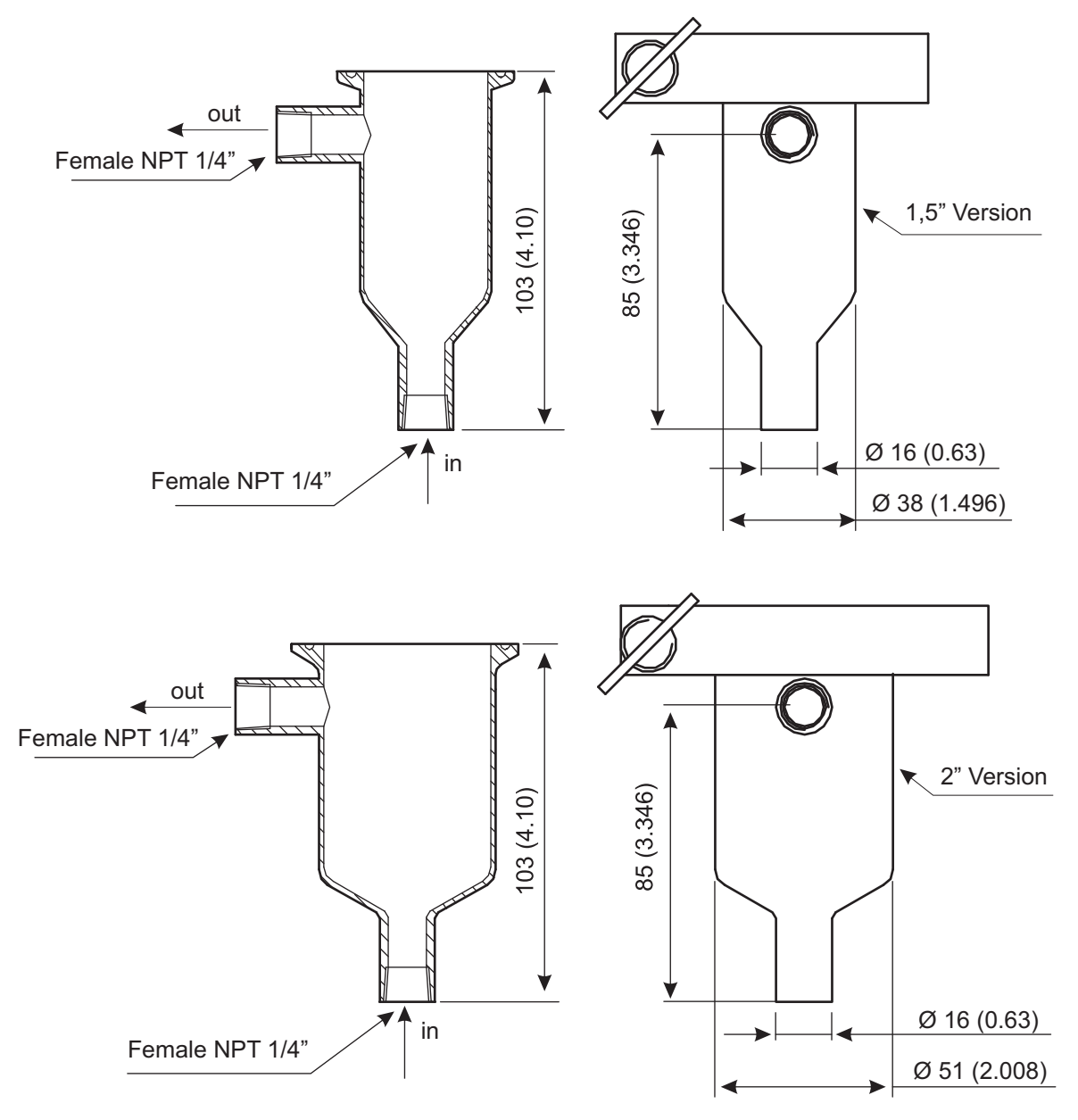

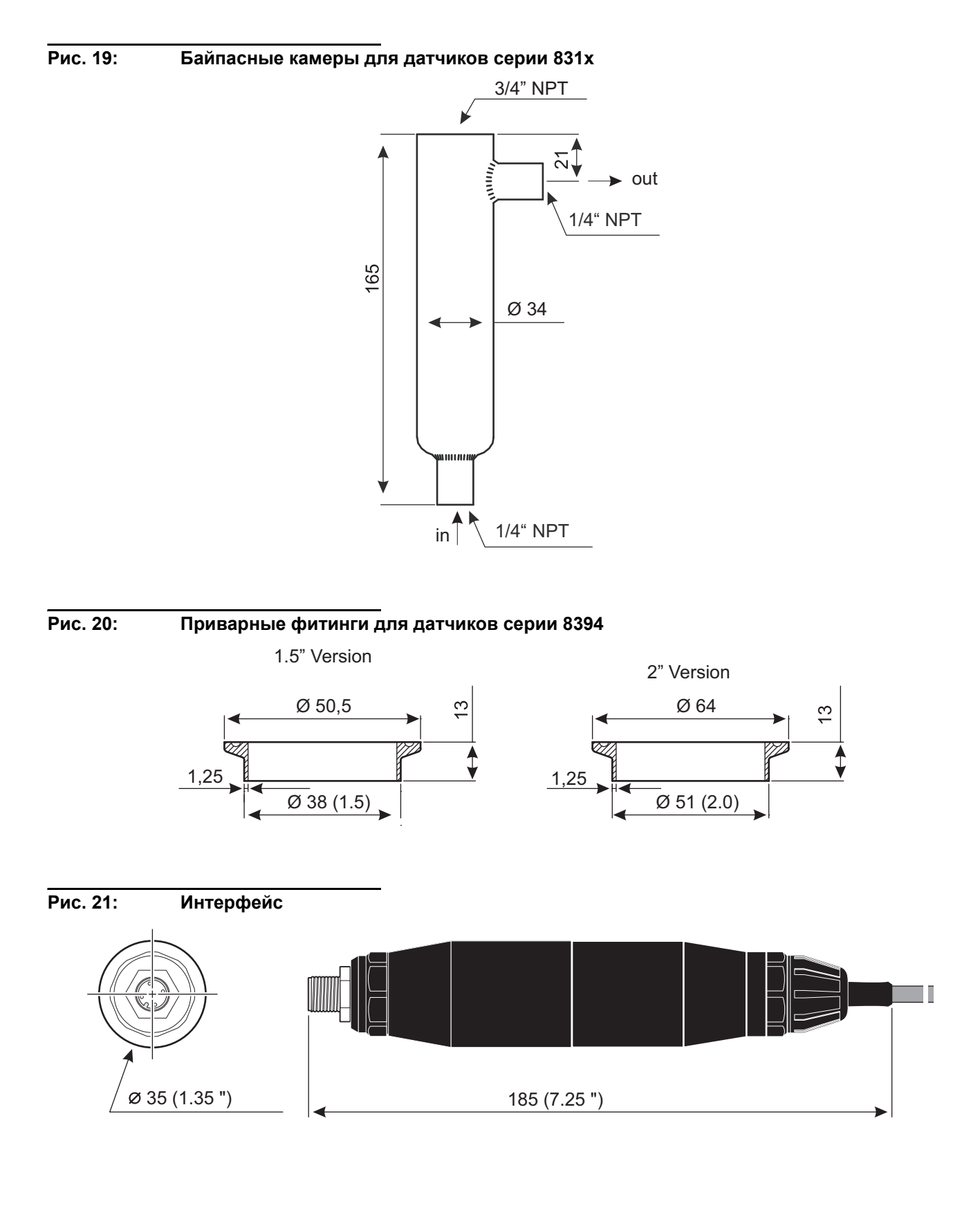

**45**

### **Рис. 22: Соединительный кабель "датчик-интерфейс"**

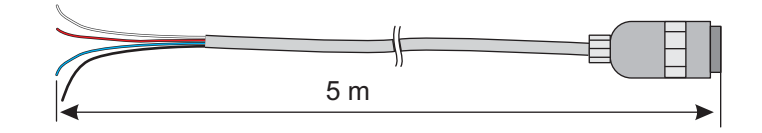

### **Таблица 12: Назначение проводов кабеля, цифровой интерфейс / 83xx**

<span id="page-47-1"></span>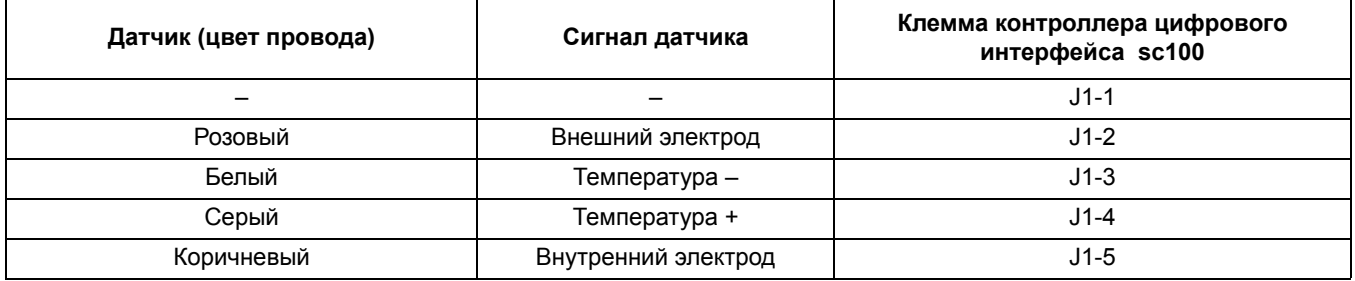

### <span id="page-47-0"></span>**A.6 Запасные части и принадлежности**

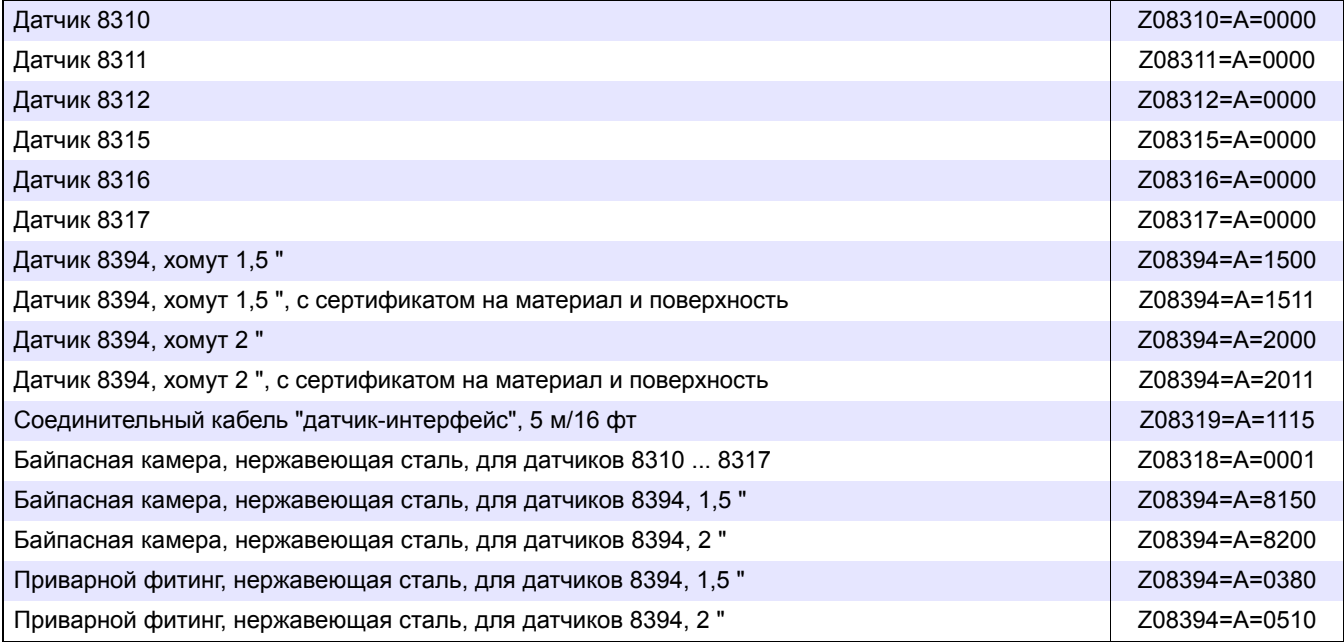

<span id="page-48-0"></span>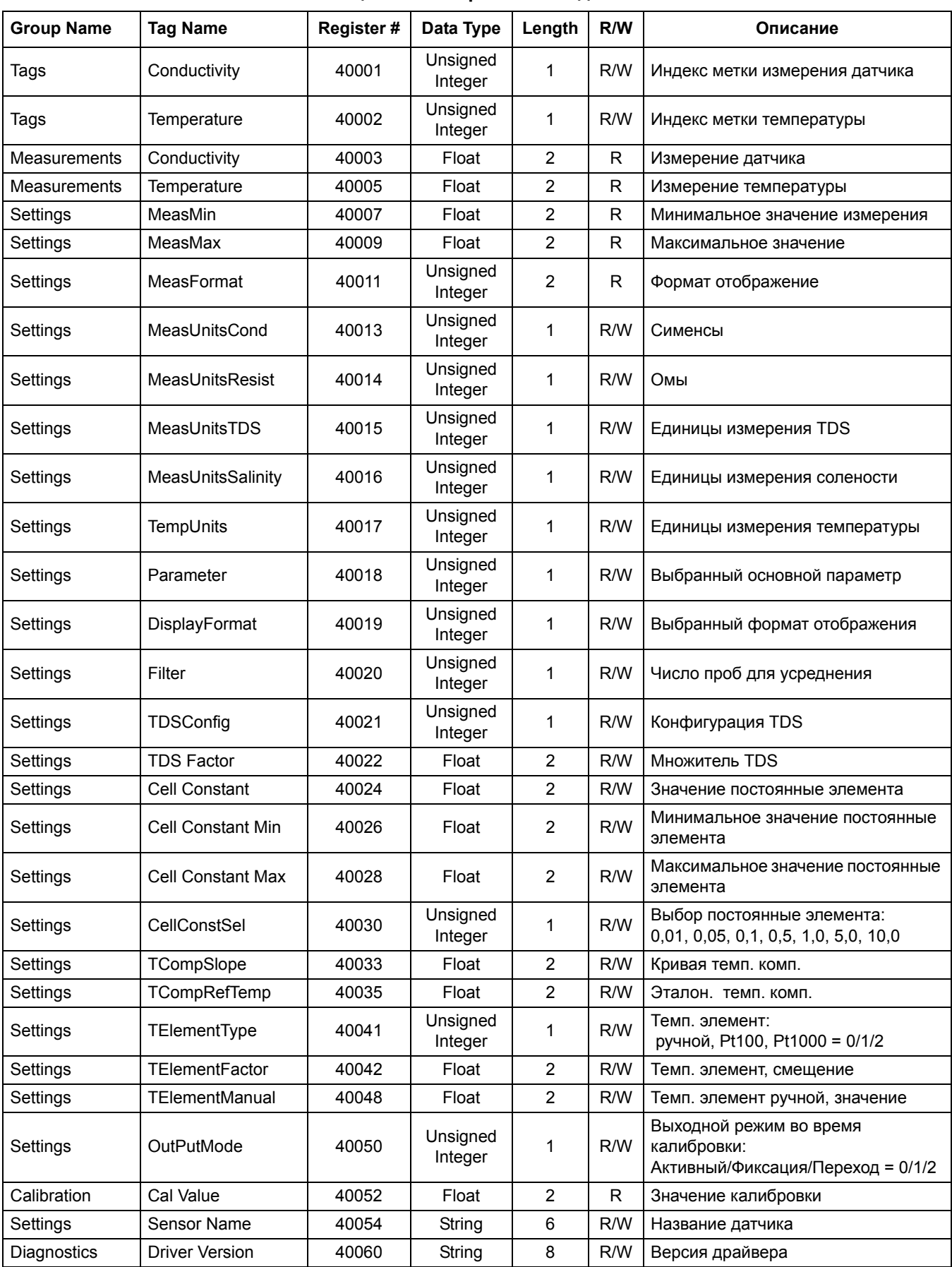

### **Таблица 13 Регистры Modbus датчика**

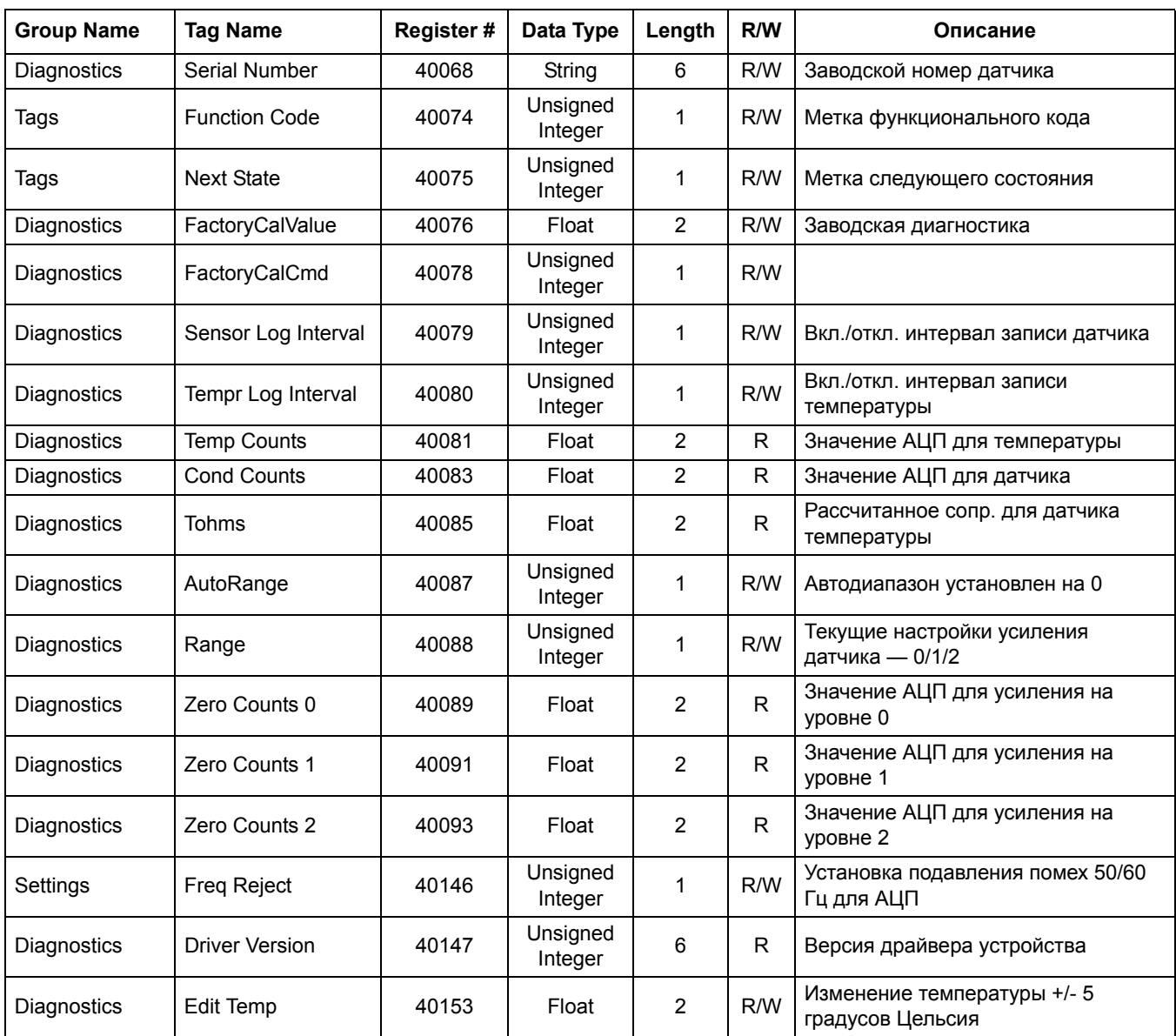

### **Таблица 13 Регистры Modbus датчика (продолж.)**

# **Z**

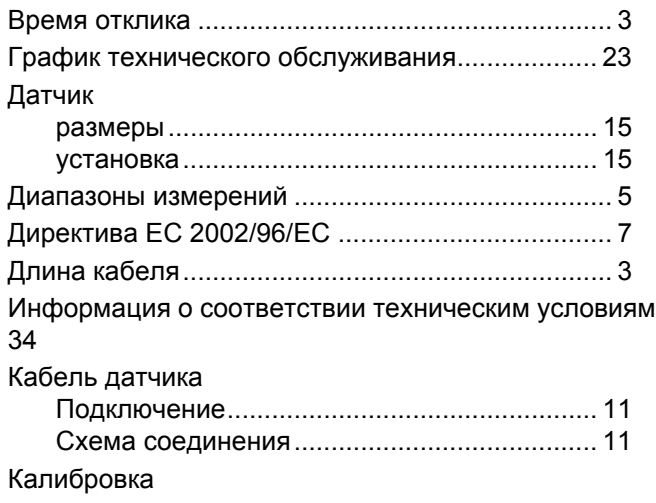

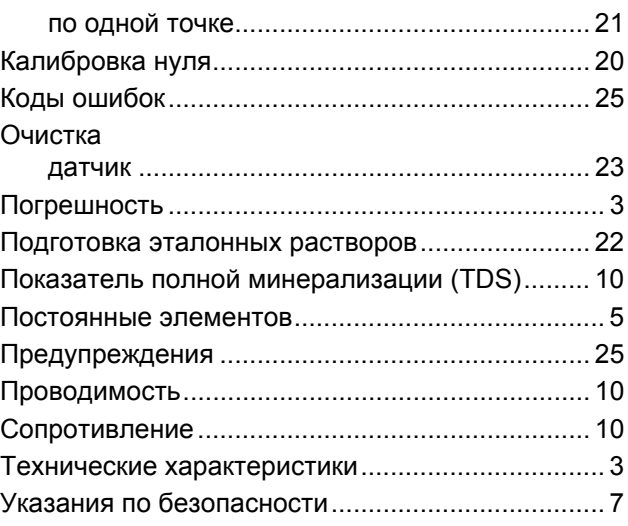

#### **HACH COMPANY World Headquarters**

P.O. Box 389, Loveland, CO 80539-0389 U.S.A. Tel. (970) 669-3050 (800) 227-4224 (U.S.A. only) Fax (970) 669-2932 orders@hach.com www.hach.com

#### **HACH LANGE GMBH**

Willstätterstraße 11 D-40549 Düsseldorf, Germany Tel. +49 (0) 2 11 52 88-320 Fax +49 (0) 2 11 52 88-210 info-de@hach.com www.de.hach.com

#### **HACH LANGE Sàrl**

6, route de Compois 1222 Vésenaz SWITZERLAND Tel. +41 22 594 6400 Fax +41 22 594 6499

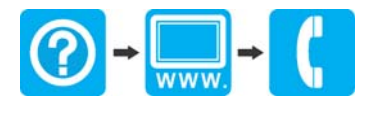